# **APPLICATION NOTE (Summary) TC90202XBG**

## **1. Overview**

TC90202XBG has picture quality improver (Edge Enhancement, Color adjustment, Contrast adjustment, etc.) for input digital RGB video signal (6bit/8bit), and it outputs digital RGB video signal (6bit/8bit). In addition, it supports output timing control signals for LCD panel.

## **2. Block Diagram**

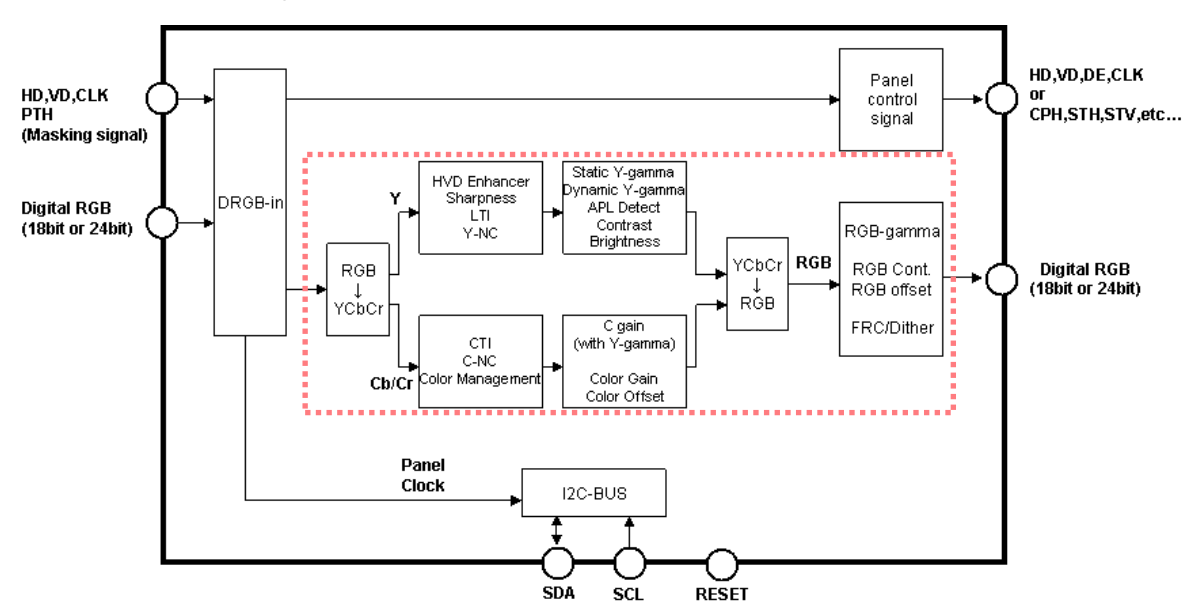

2.1 Internal Block Diagram

2.2 Picture quality improvement Block

The detail of:  $\frac{1}{2}$  block is shown as below.

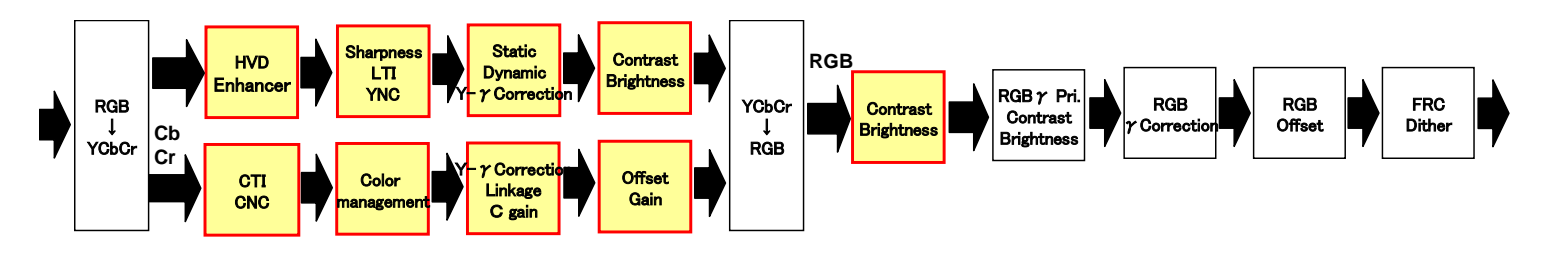

:These blocks respond to the Masking function of picture quality improver.

# **3. An example of Application Circuit**

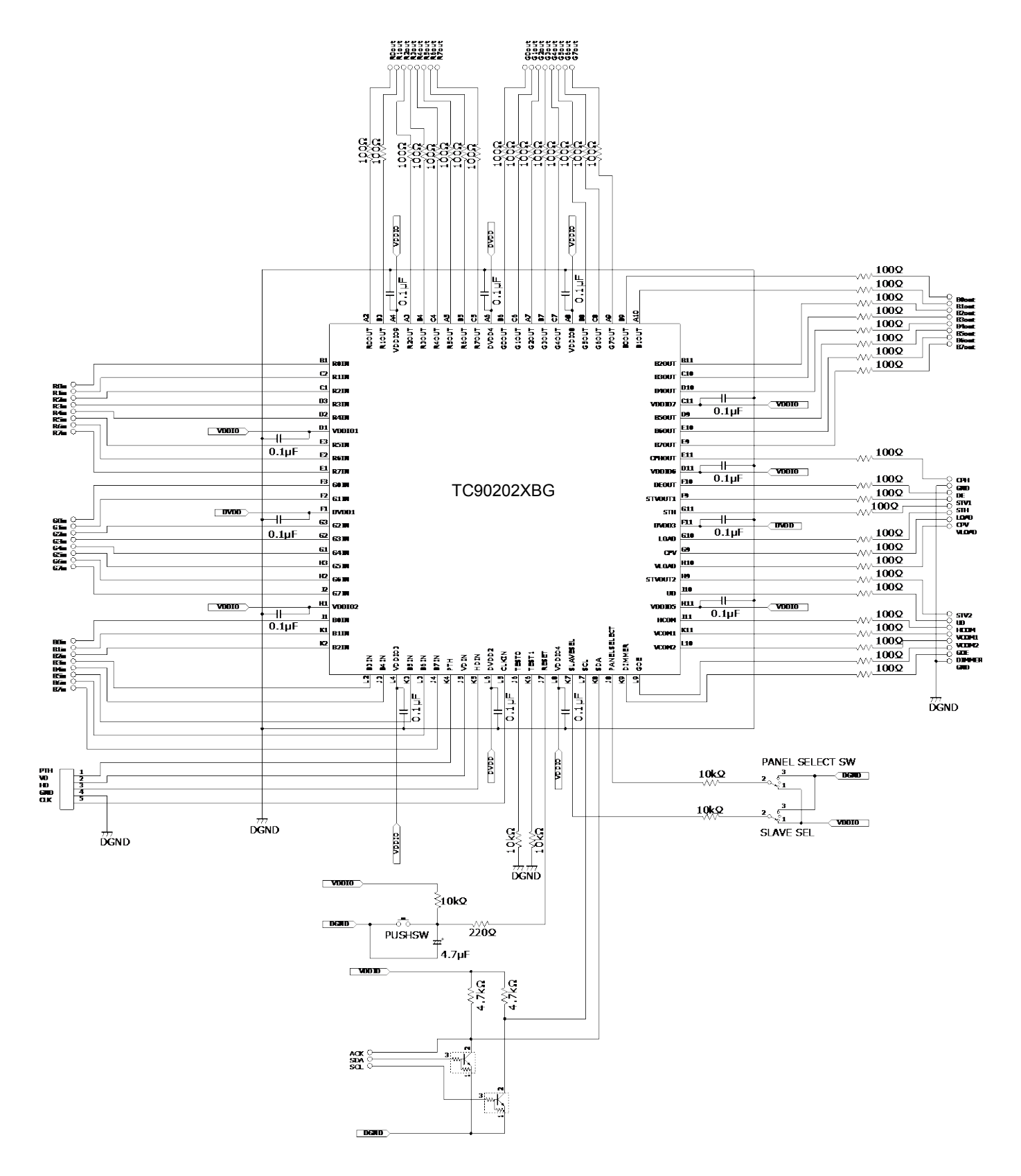

# **4. Pin Description**

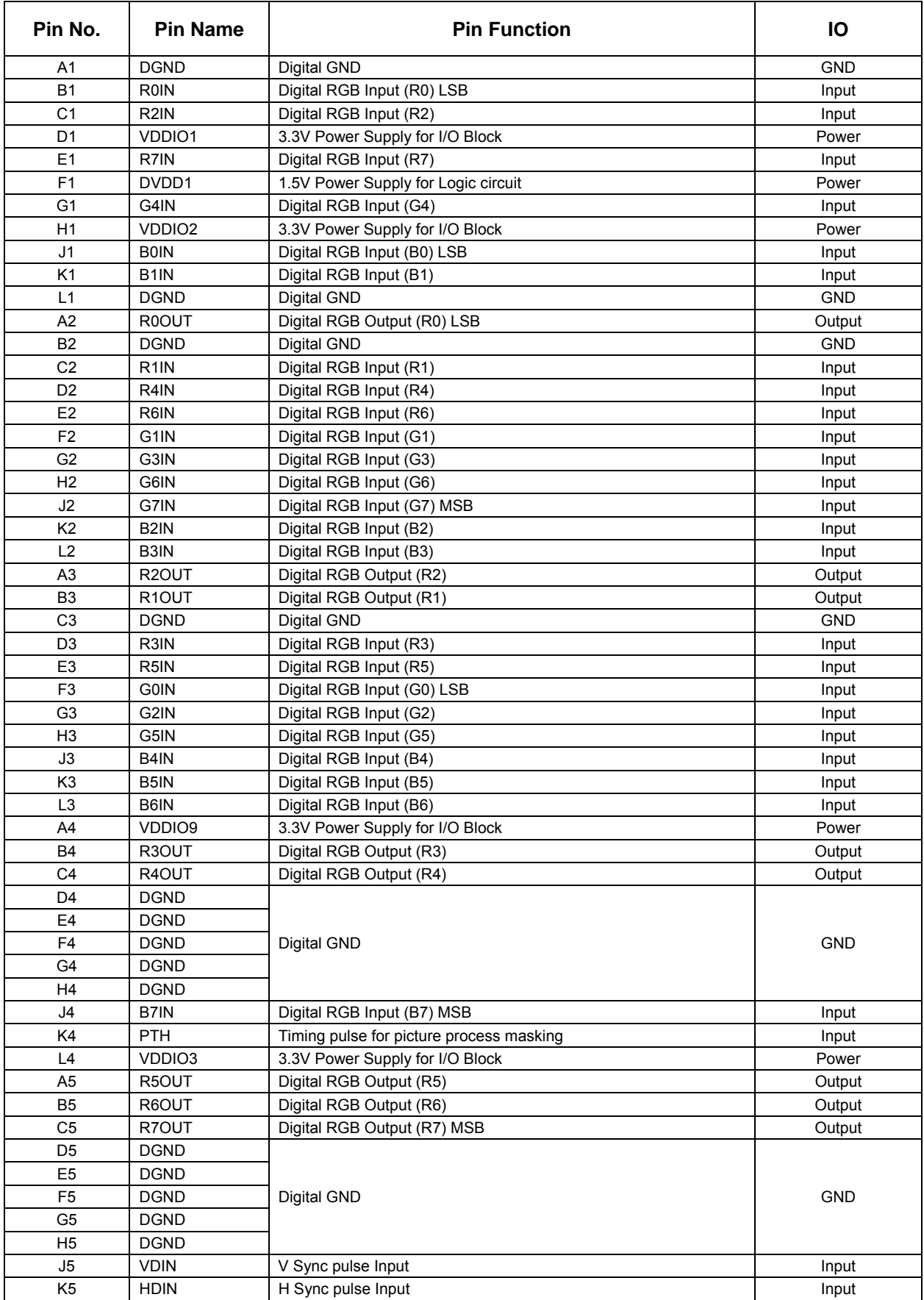

# **TOSHIBA**

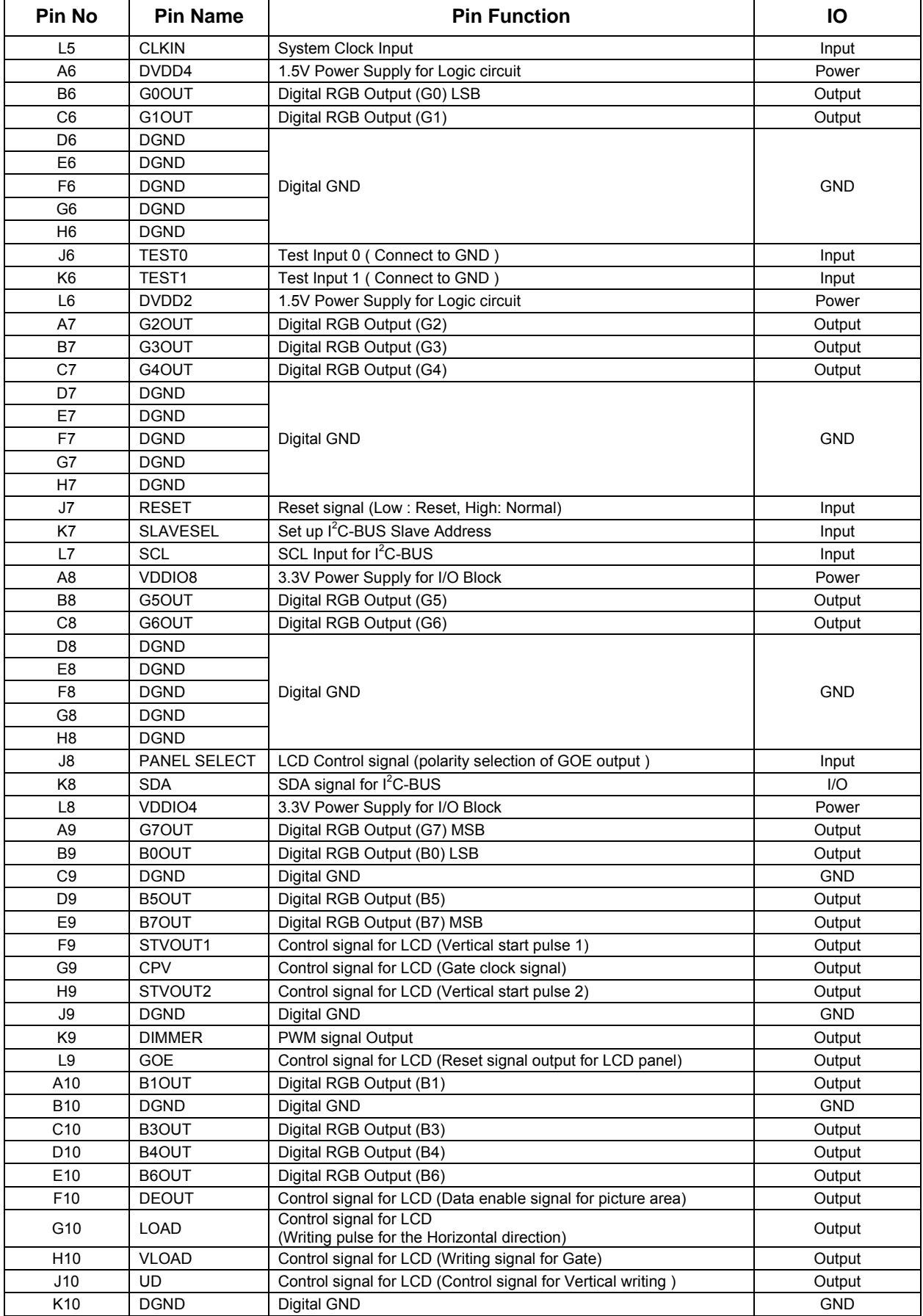

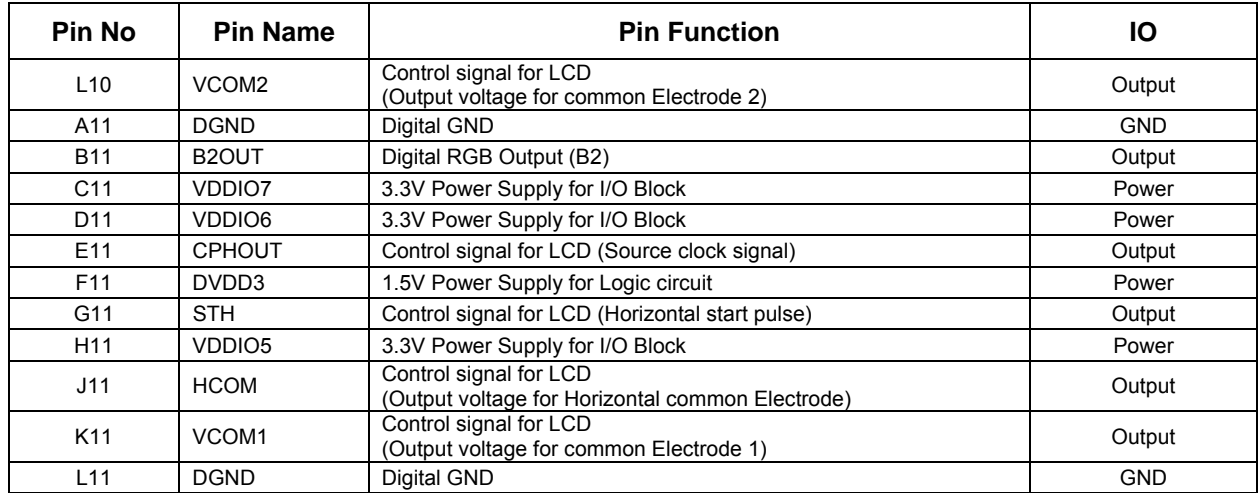

# **5. I<sup>2</sup> C Bus Control**

### **1. Slave address**

TC90202XBG can control up to 400kbit/s . It has 2 slave address (0xBC or 0xBE). Slave address is set by the terminal "SLAVESEL" (K7 pin).

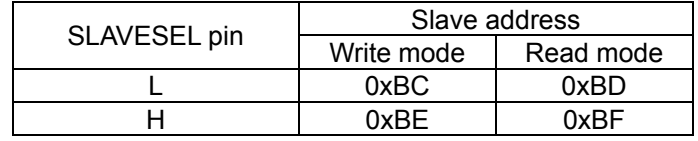

## **2. Segment address**

TC90202XBG has Segment Address, and applies to Sub Address below each Segment Address.

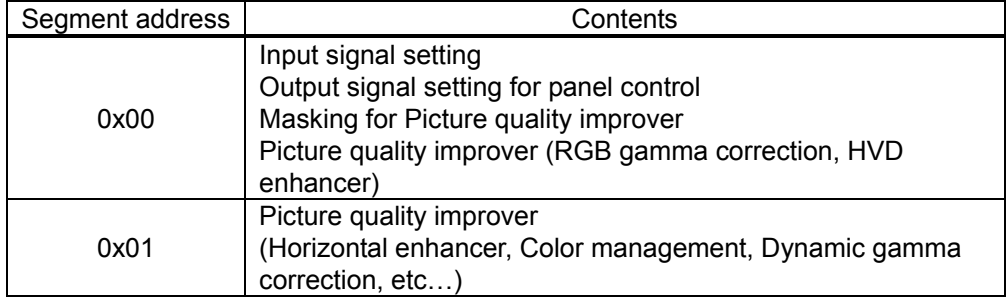

## **3. Data transmission format**

#### **5.1.1. Write mode format**

When the LSB of the SLAVE Address is set to 0, it means the write mode.

The write mode format for one Sub-address data has the following sequence:

START Condition/ SLAVE Address (write mode)/ Segment Address/ Sub-address/ Data / STOP Condition.

Normally transmitted data order are SLAVE Address, Segment Address, Sub-address, and Data.

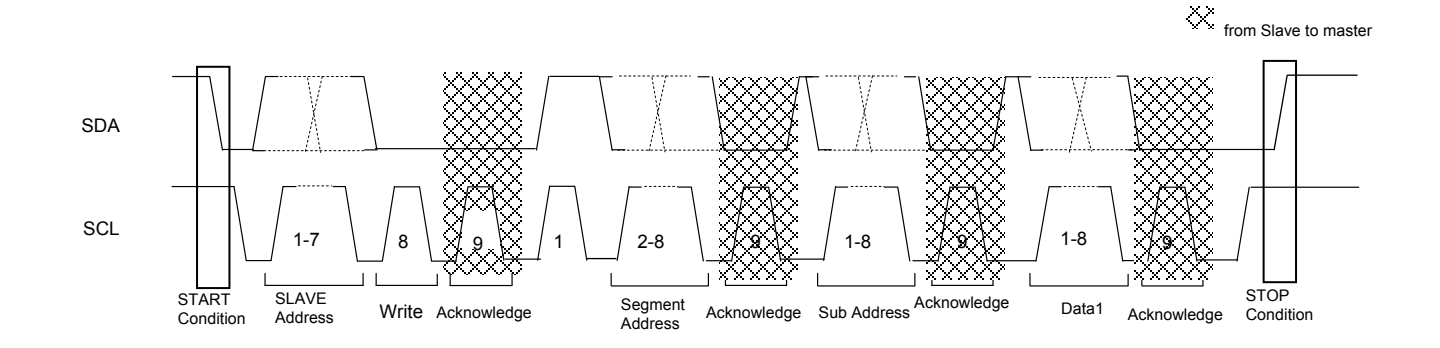

#### **5.1.2. Write mode format (Multi sub address transmission)**

When the MSB of the Segment Address is set to 1, it means the multi Sub-address write mode format as shown in following image.

It has the following sequence:

**TOSHIBA** 

START Condition/ SLAVE Address (write mode)/ Segment Address (MSB=1)/ Sub-Address1/ Data1 / Sub-Address2/ Data2 /.../ Sub-Address n/ Data n / STOP Condition.

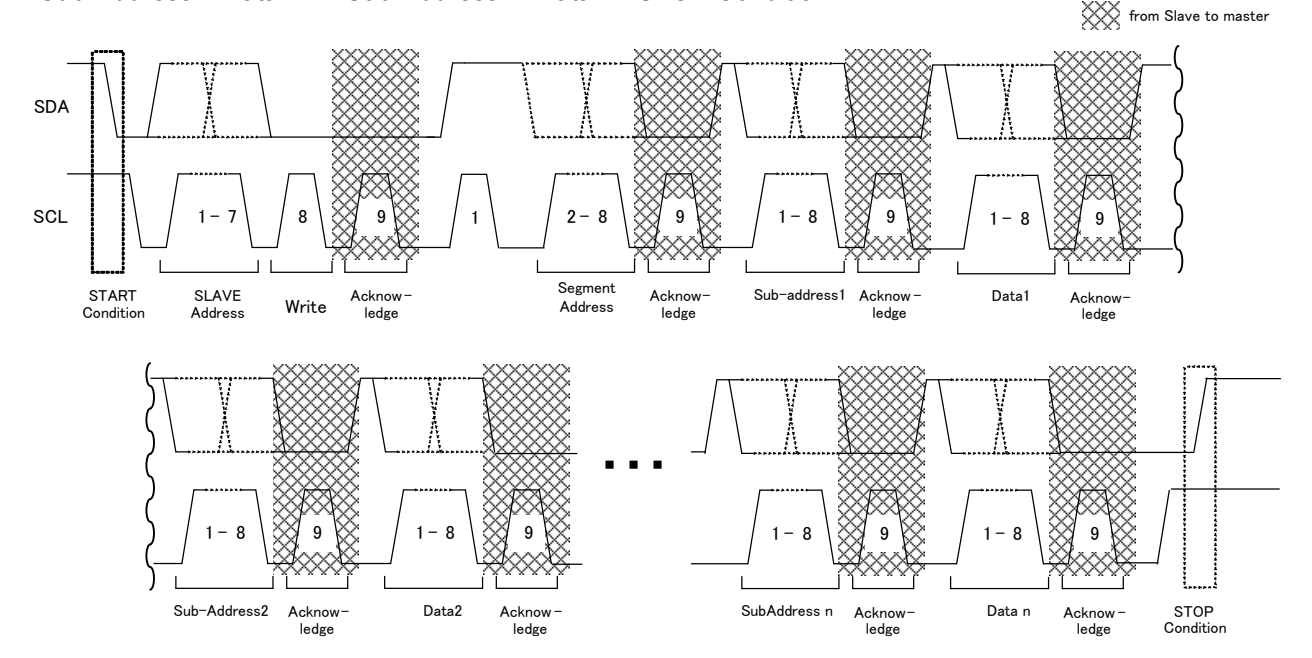

#### **5.1.3. Write mode format (Auto increment mode)**

When the MSB of the Segment Address is set to 0, it means the auto increment mode format as shown in following image.

It has the following sequence:

START Condition/ SLAVE Address (write mode)/ Segment Address (MSB=0)/ Sub-Address1/ Data1 / Data2 /.../ Data n / STOP Condition.

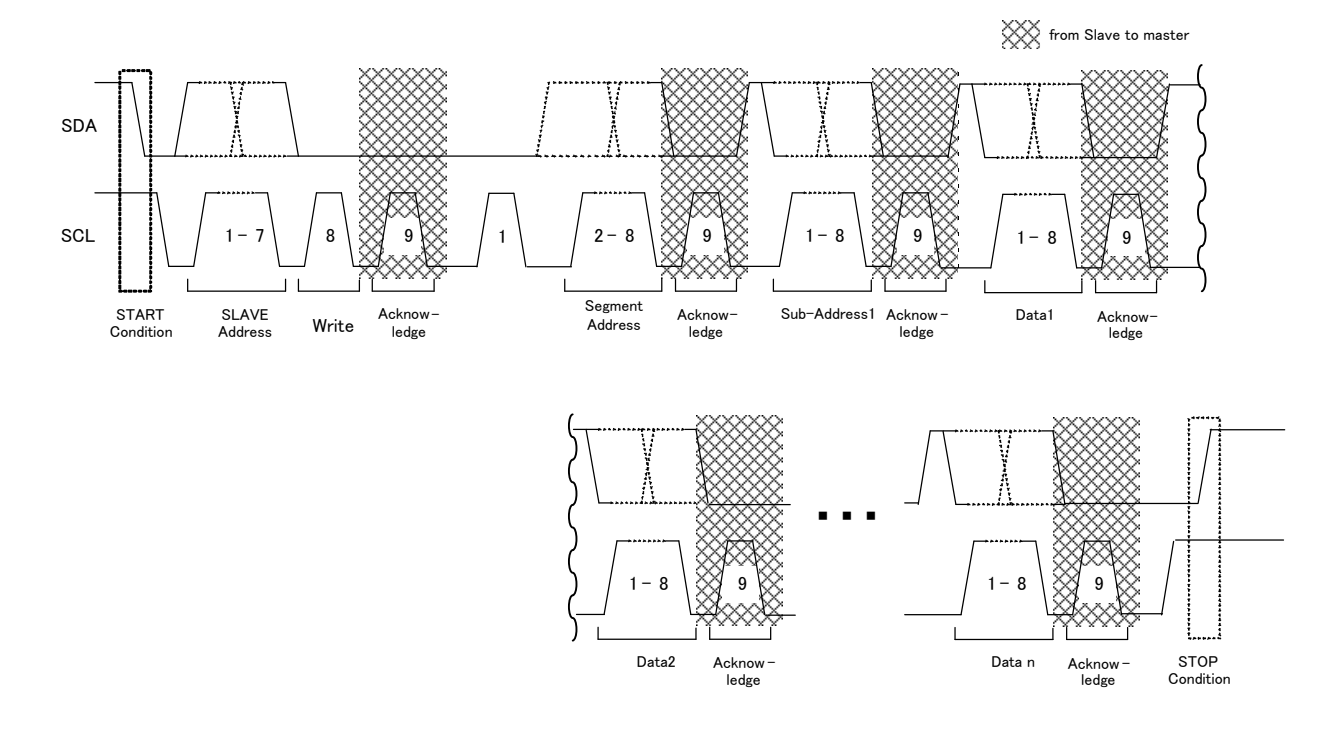

#### **5.1.4. Read mode**

.

When the LSB of the SLAVE Address is set to 1, it means the read mode as shown below. The read mode has auto increment mode only.

The sequence of this mode is as follows:

START Condition/ SLAVE Address (write)/ Segment Address/ Sub-Address/ Repeated START Condition/ SLAVE Address (read)/ Data1 (read) / Data2 (read) /.../ Data n (read) / STOP Condition.

At the first, this mode needs to set Segment Address and Sub-Address with write mode, and then Repeated START Condition is also needed to start to read sequence.

And more, the master should output negative ACK (High) at the last read data before the STOP Condition.

If the STOP Condition is send without this negative ACK, this LSI does not recognize the end of read sequence and does not release SDA line to open condition until next START Condition or negative ACK.

If there is no negative ACK (High), then this LSI keeps outputting until the Sub-address 0xFF, and repeats the output of the data of the Sub-address 0xFF afterwards.

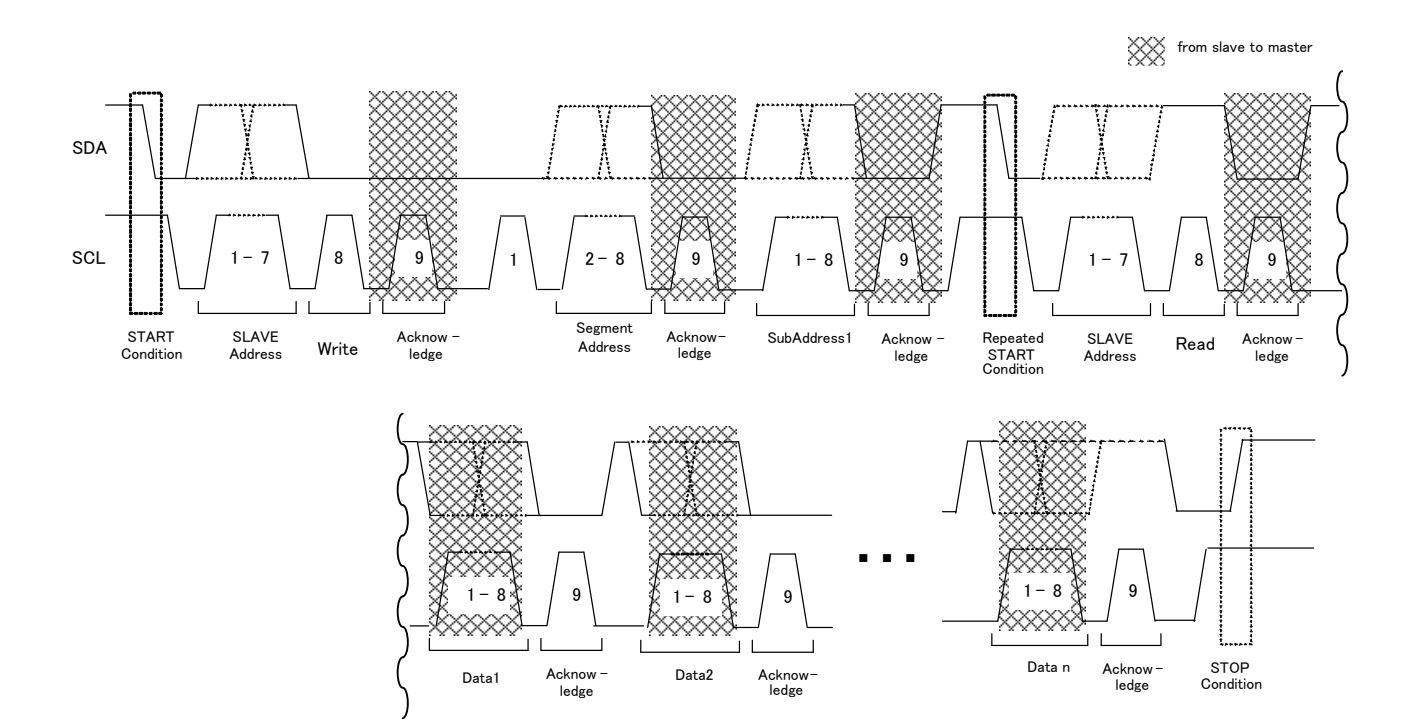

## **6. Register**

 **Please not change the data value of the registers** which are colored to gray in this document, because these registers are defined as "Reserved".

 If "Reserved" register bit exists on sub address to change data, **please write initial data value to the bit on the "Reserved" register and don't change the value**.

- not VLT : Not concerned with vertical sync signal timing, it changes to new data.
- INIT: \*\* : Default setting.
- Underline portion are default setting.
- Please not change the data value of the registers, which are not described in this document.
- $\bullet$  In this document, data value is described as follows. Ex. 0x3F or 3Fh (hexadecimal) = 0011 1111 (binary) = 63 (decimal)

#### **Segment Address 0x00**

#### **6.1. Sub Address 0x00 (Input / output terminal control)**

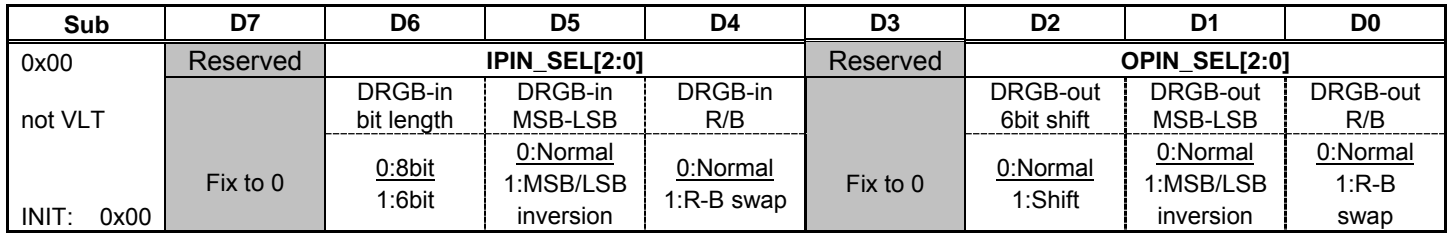

**IPIN SEL[2]:** Set up input Digital RGB signal bit length.

0:8bit length

1:6bit length ( Top 6bits are functional for **IPIN\_SEL[1:0]** )

**IPIN\_SEL[1]**: Set up MSB - LSB inversion for input terminals of Digital RGB.

0:Normal

1:MSB/LSB inversion

(Note): **IPIN\_SEL[2]**=1 $\rightarrow$  in case R input : R7IN~R2IN pins are object bits.

#### **IPIN SELI01**: Swap R input and B input.

- 0:Normal
- 1:R⇔B (R7IN pin → B7 input signal, B7IN pin →R7input signal・・)

**OIPIN\_SEL[2]**: Set up relative output Pins with **OPIN\_SEL[1:0]** at 6bit output .

- 0:Normal
- 1:6bit shift It becomes active for high 6bit for **OPIN\_SEL[1:0]**. (Lower 2bit outputs low level.)

**OPIN\_SEL[1]**: Set up MSB - LSB bit inversion for output terminals of Digital RGB.

- 0:Normal
- 1:MSB/LSB inversion

(Note): **OPIN\_SEL[2]**=1  $\rightarrow$  in case R input : R7OUT~R2OUT pins are object bits.

**OPIN\_SEL[0]**: Swap R output and B output.

0:Normal

1:R⇔B(R7OUT pin → B7 output signal, B7OUT pin → R7 output signal・・)

# **6.2. Sub Address 0x01 to 0x0F (T-con signal output)**

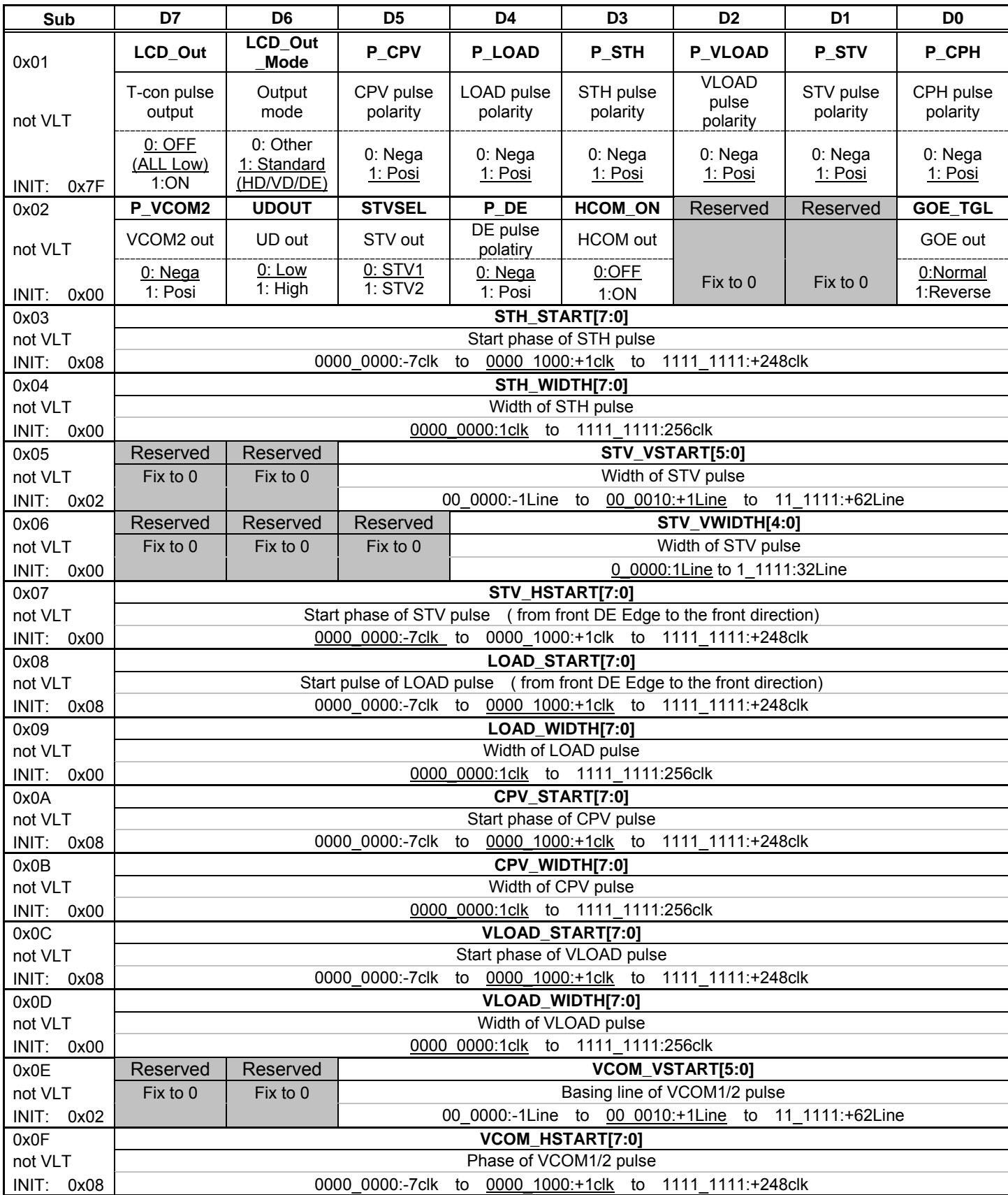

## **LCD\_OUT**: T-con pulse output ON/OFF

- 0: OFF (All low out)
- 1: ON (Active)
- **LCD\_OUT\_MODE**: T-con pulse output mode
	- 0: Other

**TOSHIBA** 

- All signal output
- 1: Standard
	- Active pins: HD (STH), VD (STV), CLK (CPH), DEOUT

#### **P\_CPV**: CPV signal polarity

- 0: Negative
- 1: Positive

#### **P\_LOAD**: LOAD signal polarity

- 0: Negative
- 1: Positive
- **P\_STH**: STH (HD) signal polarity
	- 0: Negative
	- 1: Positive

#### **P\_VLOAD**: VLOAD signal polarity

- 0: Negative
- 1: Positive
- **P\_STV:** STV (VD) signal polarity
	- 0: Negative
	- 1: Positive
- **P\_CPH**: CPH (CLK) signal polarity
	- 0: Negative
	- 1: Positive

#### **P\_VCOM2**: VCOM2 signal polarity

- 0: Reverse polarity for VCOM1
- 1: Same polarity for VCOM1
- **UDOUT**: UD signal output
	- 0: Low out
	- 1: High out
- **STVSEL**: STV signal output
	- 0: STV1 pin
	- 1: STV2 pin
- **P\_DE**: DE signal polarity
	- 0: Negative
	- 1: Positive
- **P\_HCOM**: HCOM output ON/OFF
	- 0: OFF 1: ON
- **GOE\_TGL**: GOE signal output
	- 0: Normal
	- 1: Reverse

Control signals timing for LCD panel.

<Horizontal>

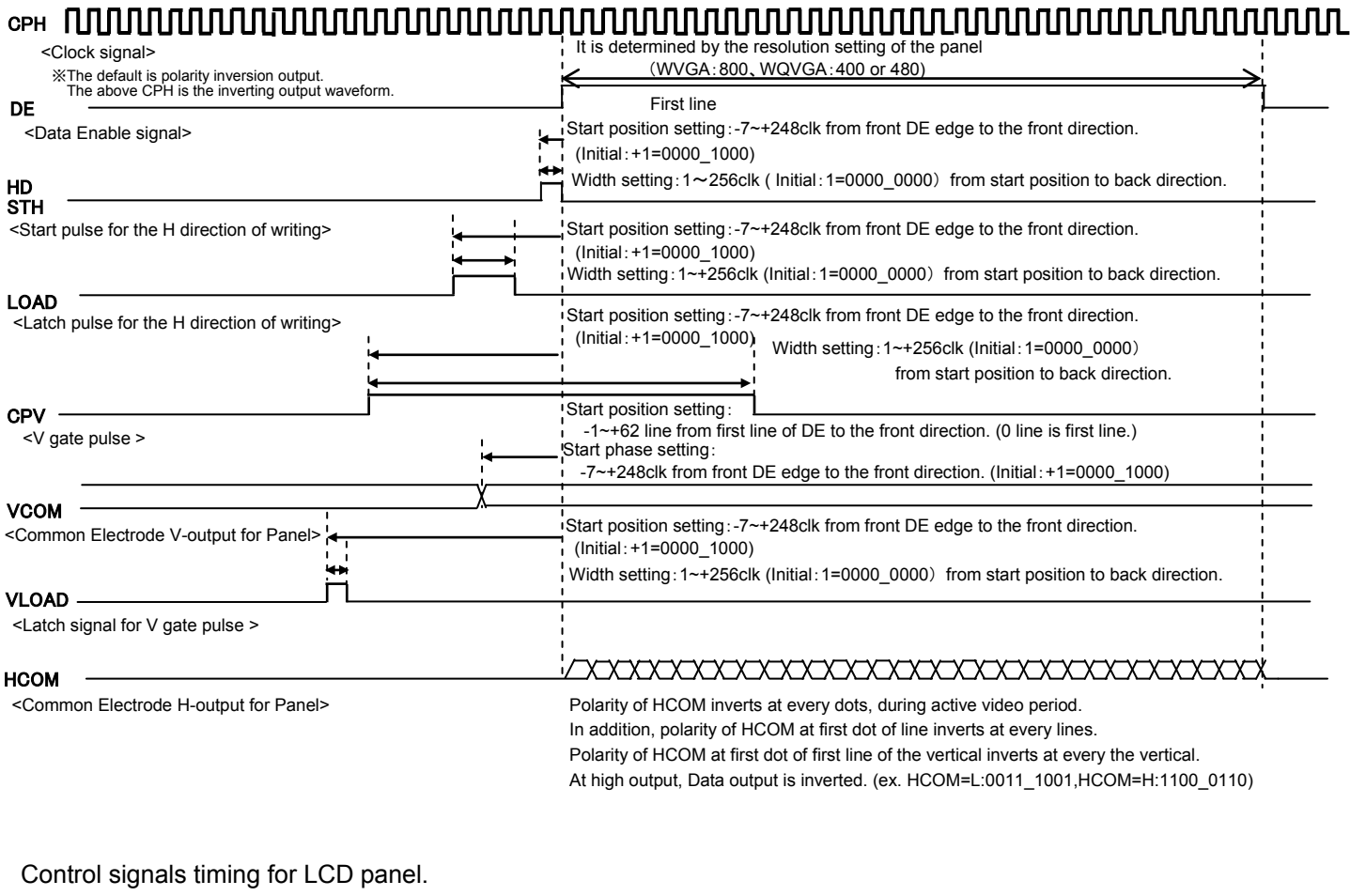

#### <Vertical>

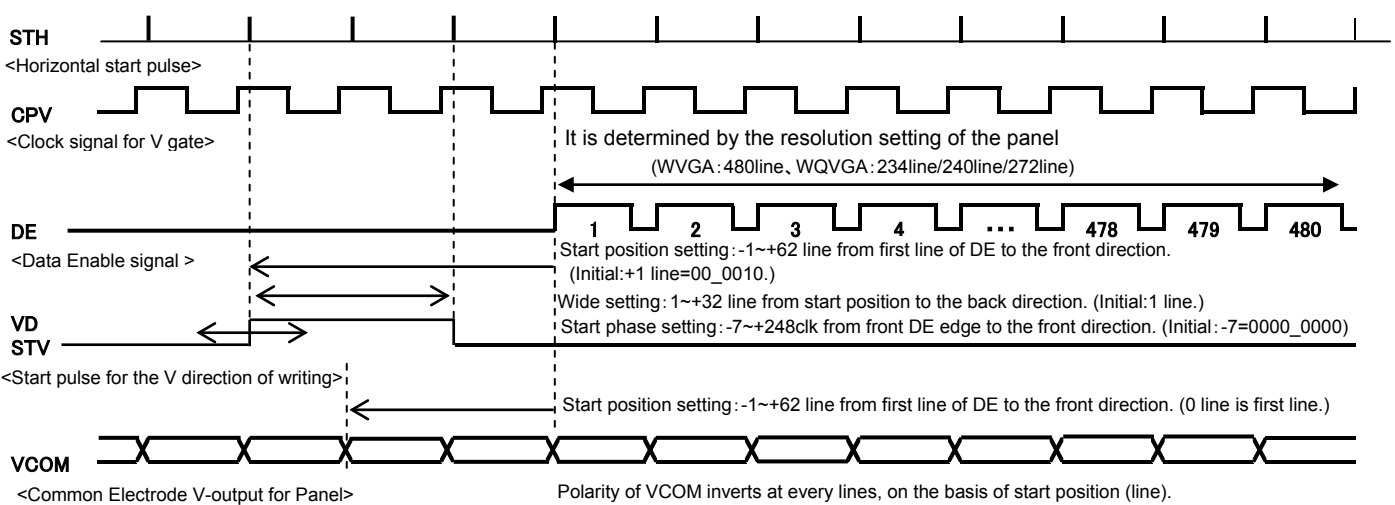

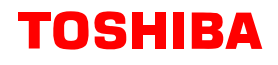

<Power on and start sequence>

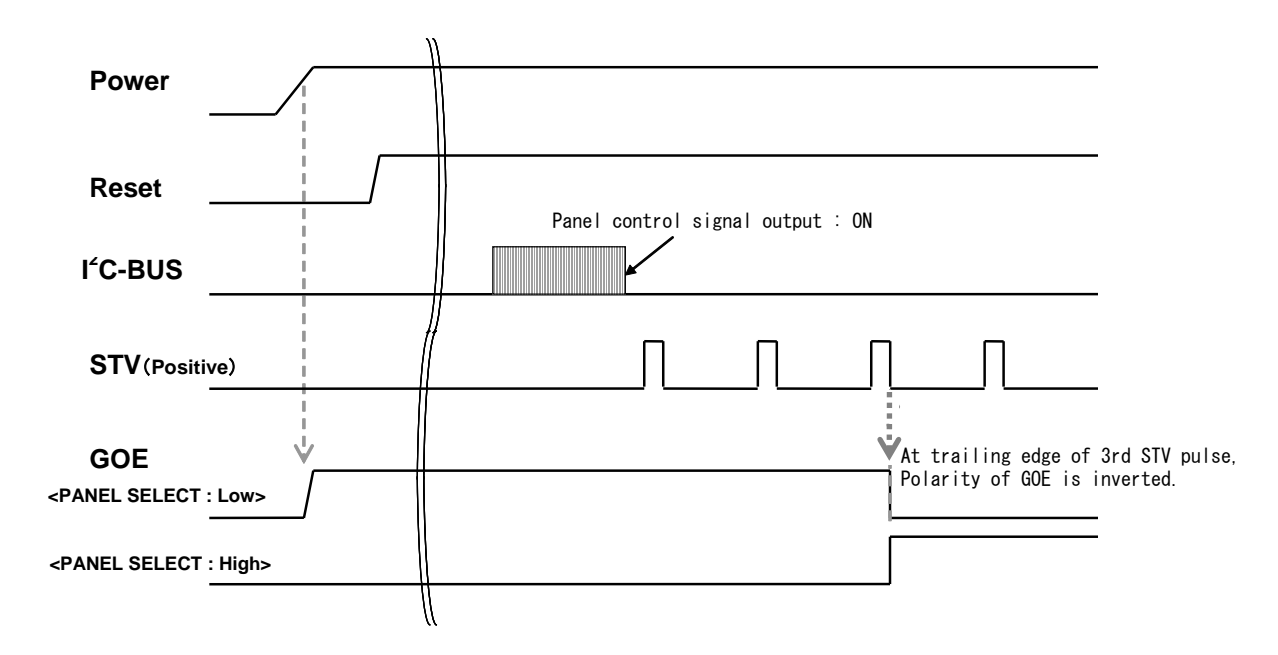

## **6.3. Sub Address 0x10 to 0x17 (HVD Enhancer)**

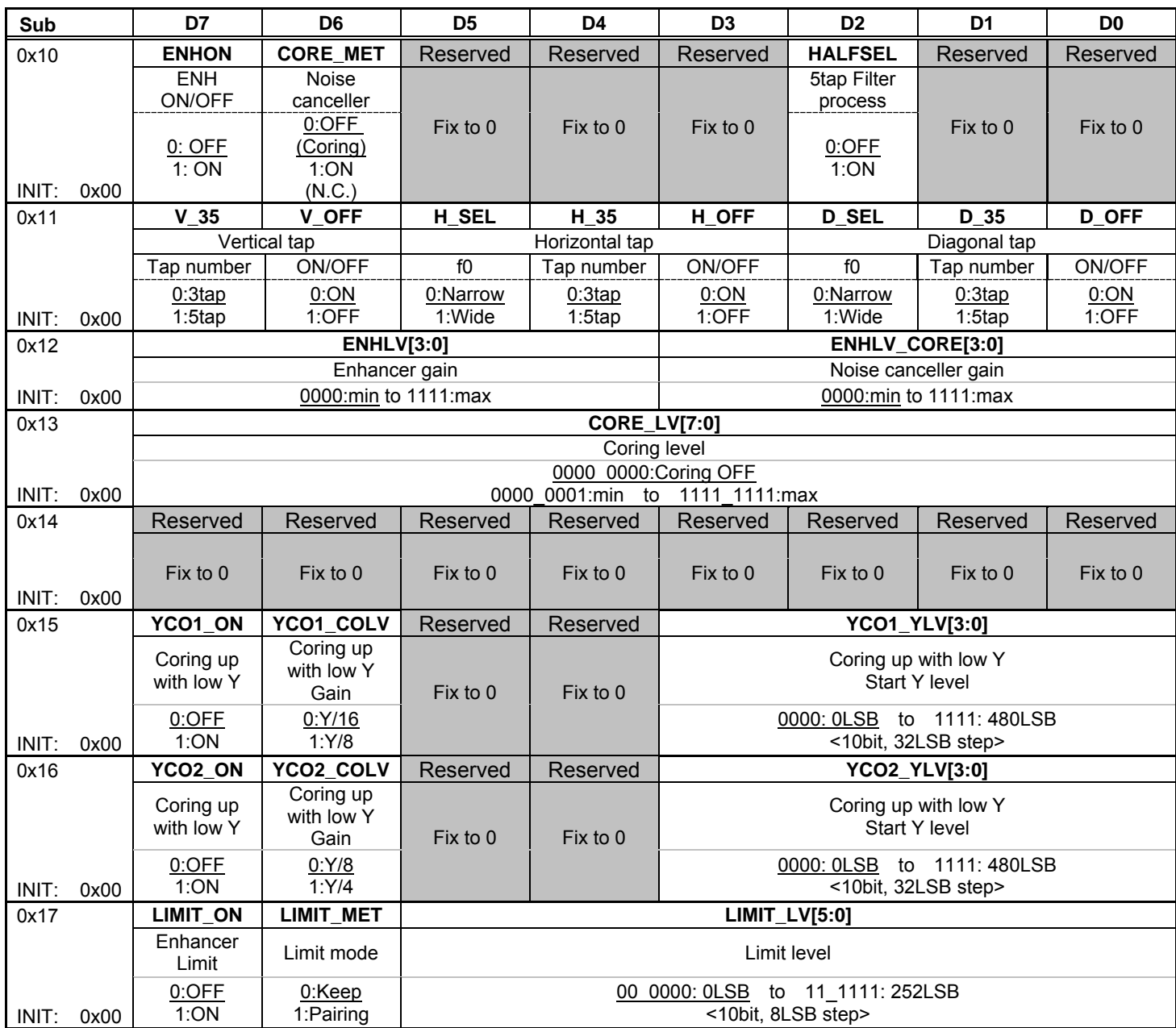

#### **< HVD Enhance function for Y signal >**

The processing depends on the comparison the value of difference level around the target pixel and Coring level.

The value of difference level around the target pixel > coring level  $\Rightarrow$  Active Enhance function.

The value of difference level around the target pixel < coring level Select non-enhance or noise cancel process via **CORE\_MET**.

**ENHON:** Set up HVD Enhancer function.

0: OFF 1: ON

**ENHLV [3:0]:** Set up Enhancer Gain.

The correction value of enhance is increased by increasing enhance gain.

#### **CORE LV[7:0]**: Set up the Coring level.

0x00: it means Coring function OFF.

The enhance function becomes effective for smaller uneven component when decrease coring level.

#### **CORE MET:** Select the coring processing for HVD enhancer

- 0: Coring mode (The functional correction is not effective for under the coring level.)
- 1: Noise canceller mode (minus gain for coring area)

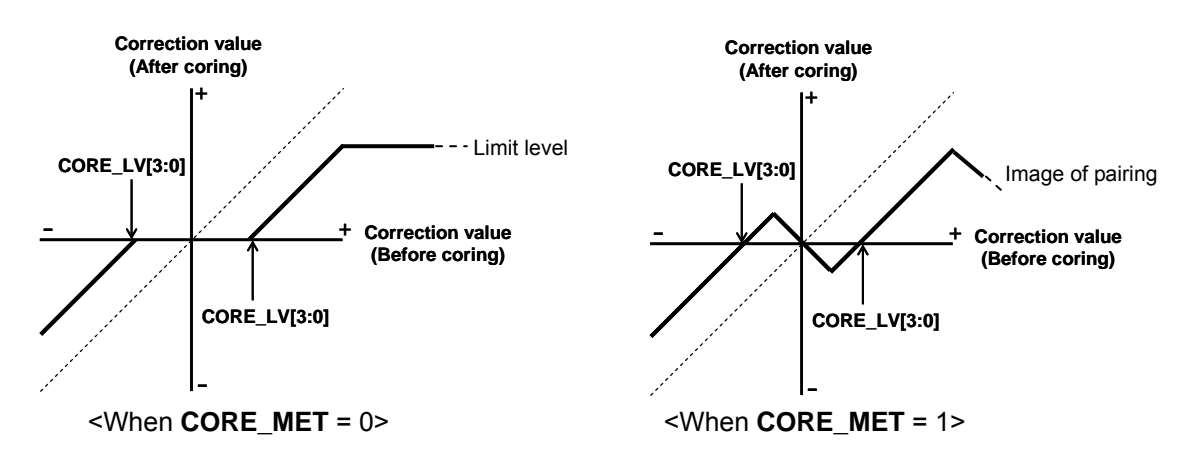

#### < **Adaptive Coring function** >

 It can reduce noise at low brightness portion by the bigger coring level which responds to dark level.

YCO1\_YLV[3:0]: Set up start Y level for Adaptive Coring function. Under the YCO1 YLV[3:0], The Coring level increase than CORE\_LV[7:0] with the brightness decreasing.

**YCO1\_COLV** : Set up the Gain for Adaptive Coring level. Set up the gain for the coring level at the under Y level for YCO\_YLV [3:0]. It increases in order corresponding to Y/16、Y/8、Y/4.

## < **Limit process for HVD Enhance** >

**LIMIT\_ON**: Set up Limit process at the after stage of HVD enhance.

- 0: OFF
- 1: ON

**LIMIT\_LV [5:0]:** Set up Limit level at the after stage of HVD enhance.

**LIMIT\_MET**: Select the Limit process mode.

- 0: Keep mode (It keeps the Limit level which is set via **LIMIT\_LV [5:0]**.)
- 1: Pairing mode (It reduce the enhanced component which is over **LIMIT\_LV [5:0]**.)

### **HALFSEL**: Set up Filter process at using 5tap

- 0:Filter OFF
- 1:Filter ON (It is recommended when set up 5tap)

# **6.4. Sub Address 0x20 to 0x4F (RGB-gamma correction)**

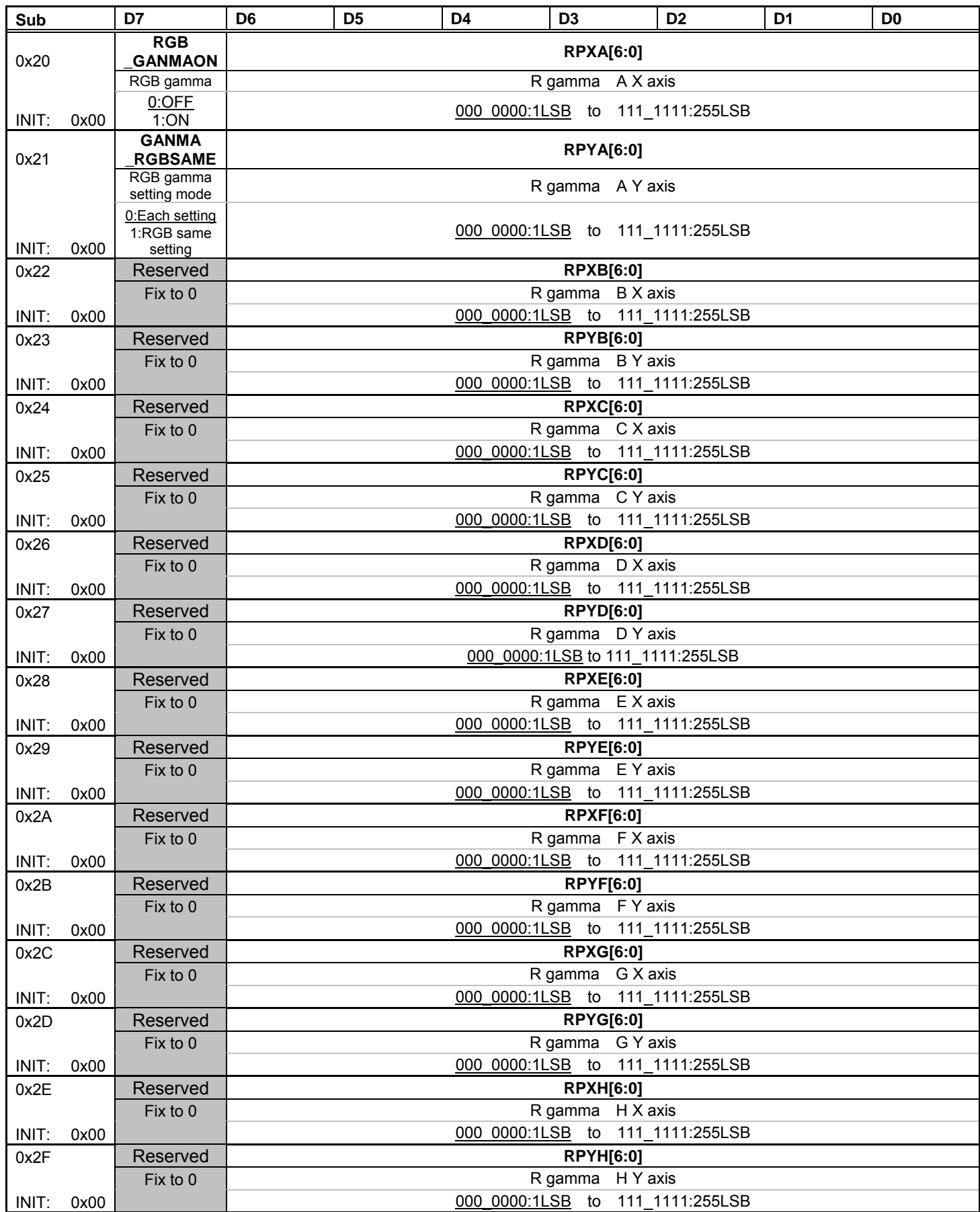

**©2016 TOSHIBA CORPORATION** 

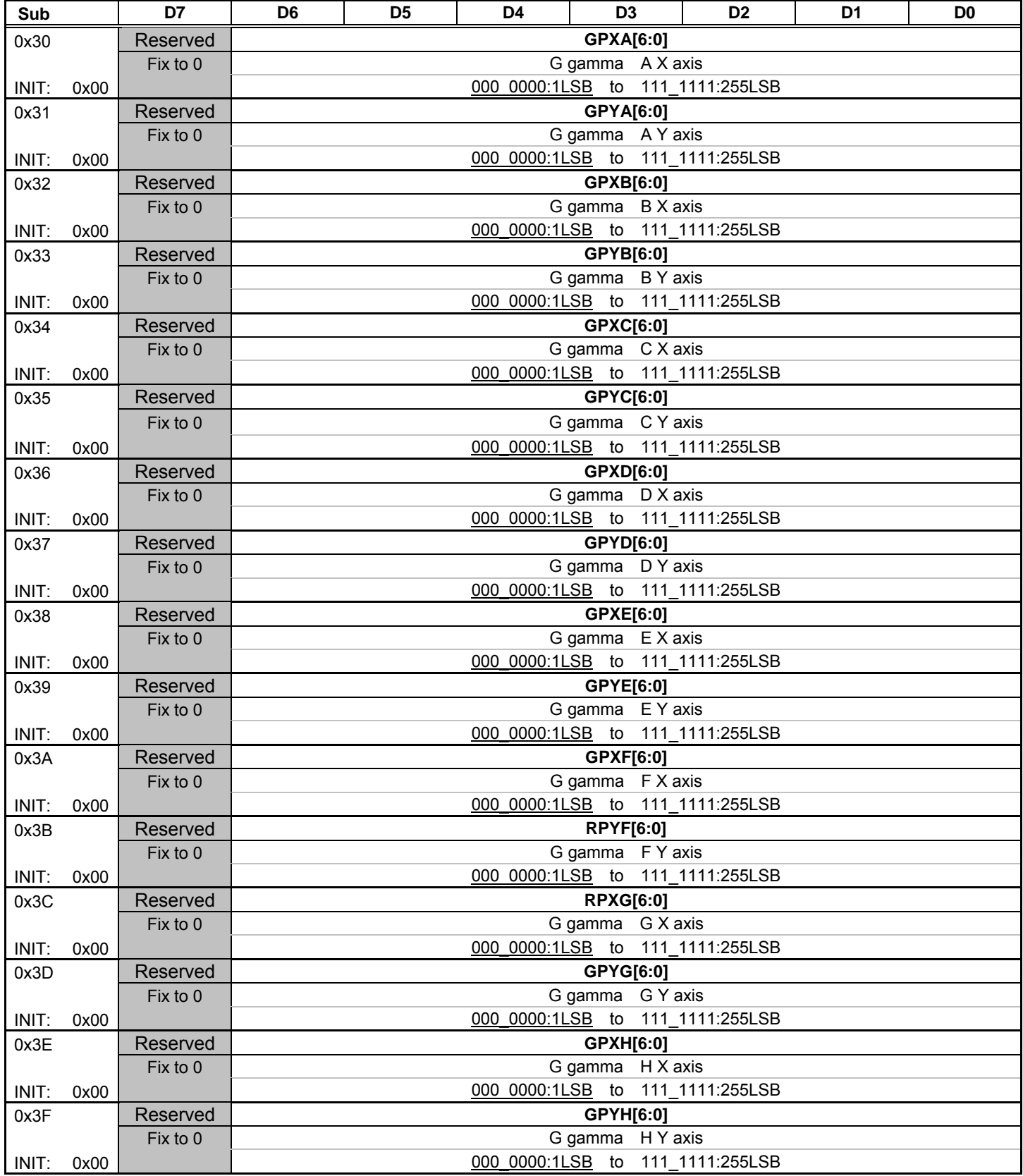

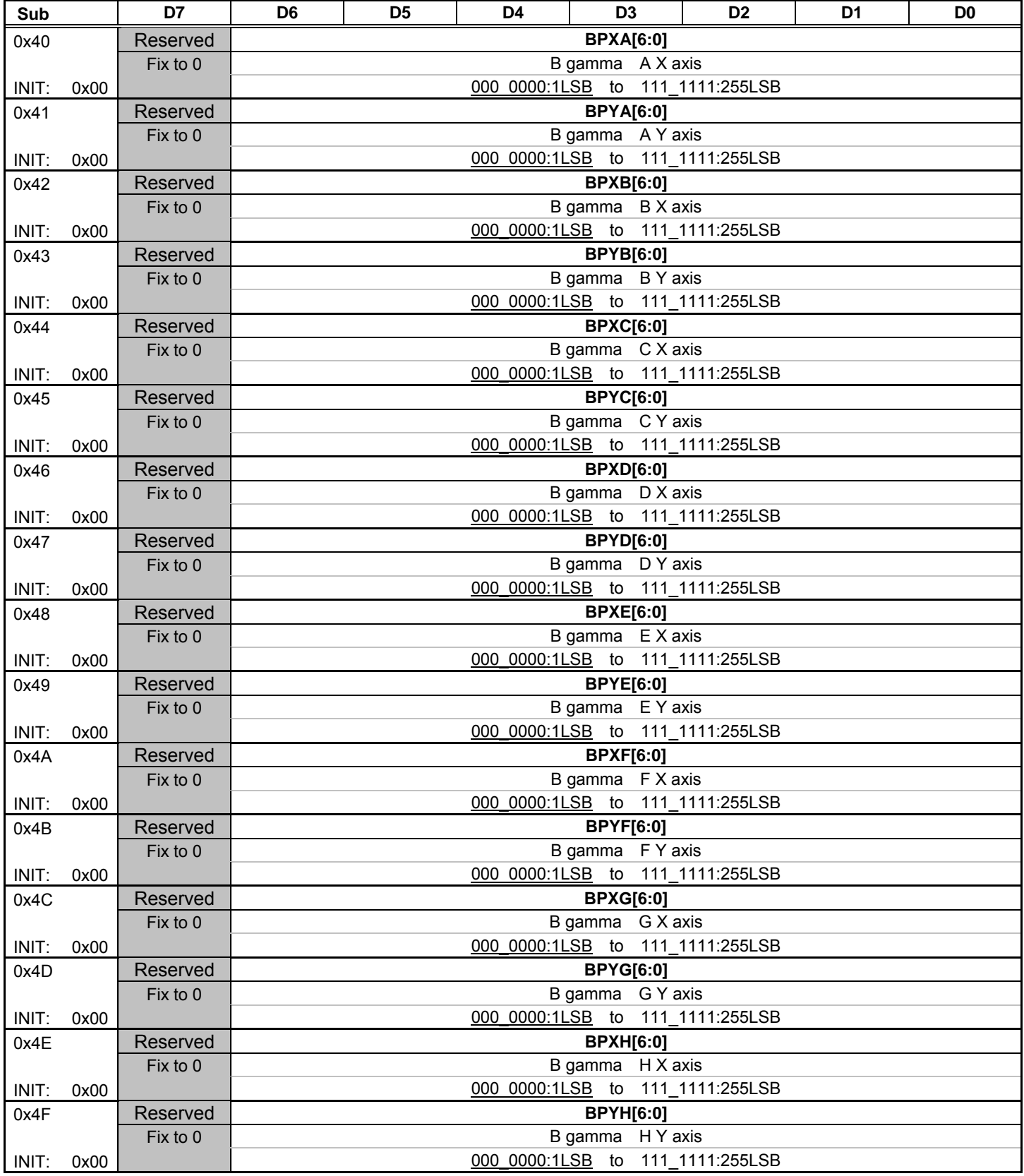

<RGB gamma correction>

This function is RGB gamma correction for each of signal. The start point is input 0LSB and output 0LSB. It can set 8 point of inflection. (See diagram as below.) Input and output setting: 2LSB step.

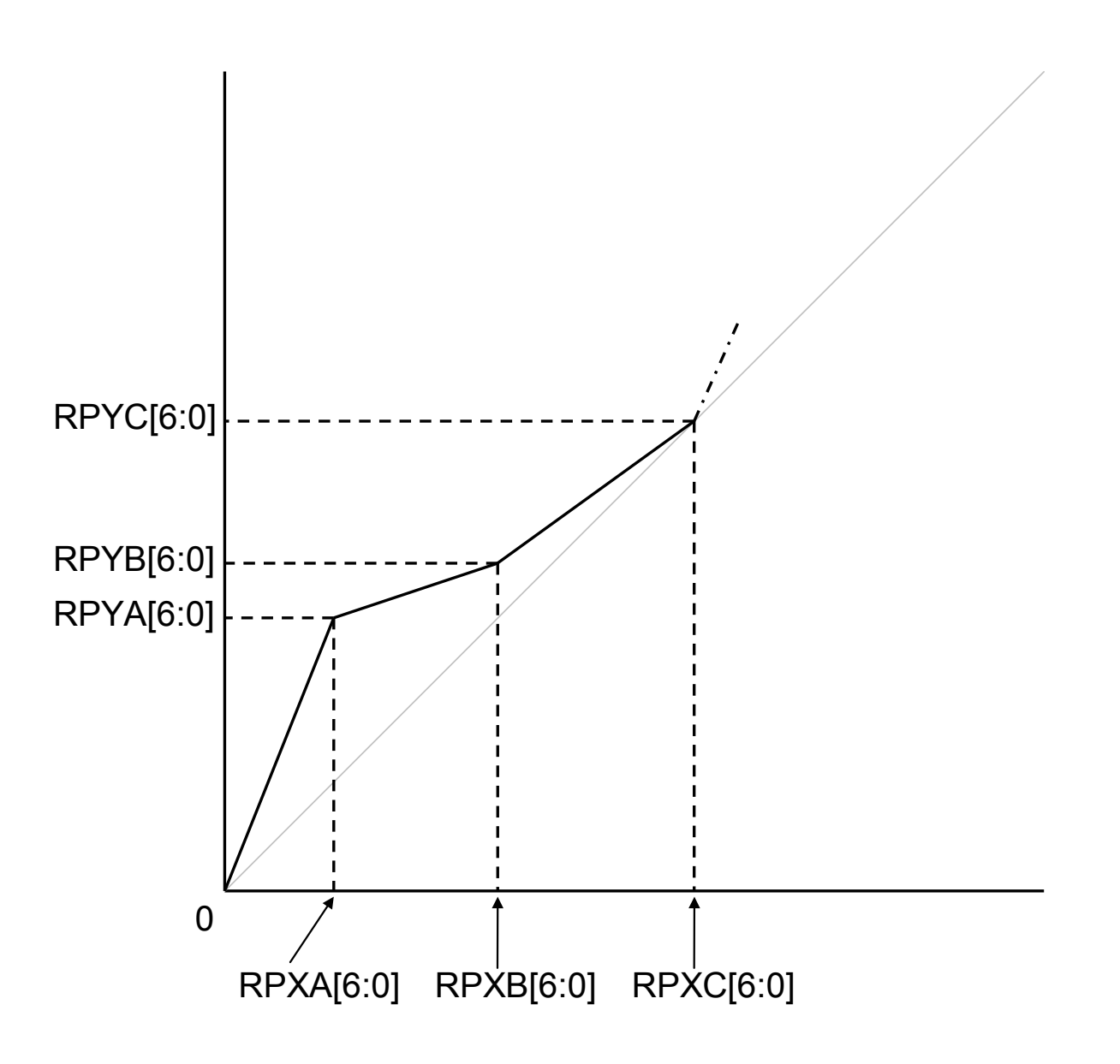

(Note) The RGB gamma correction is placed at the back end. (See diagram as below.)

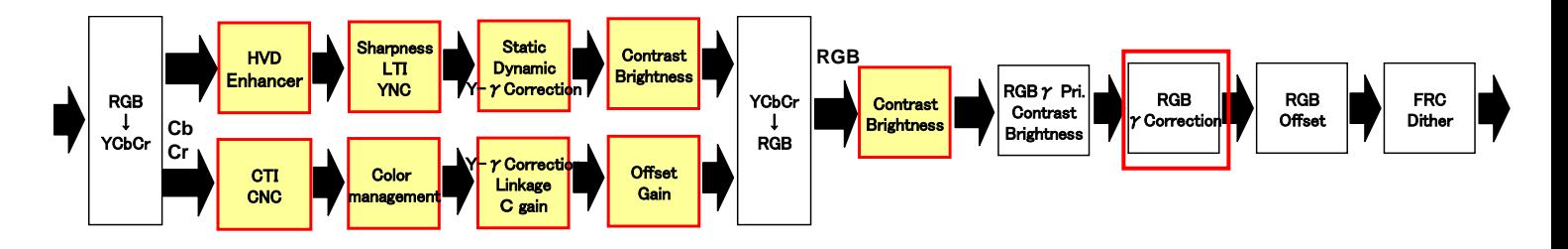

## **6.5. Sub Address 0x50 to 0x52 (Digital RGB Input)**

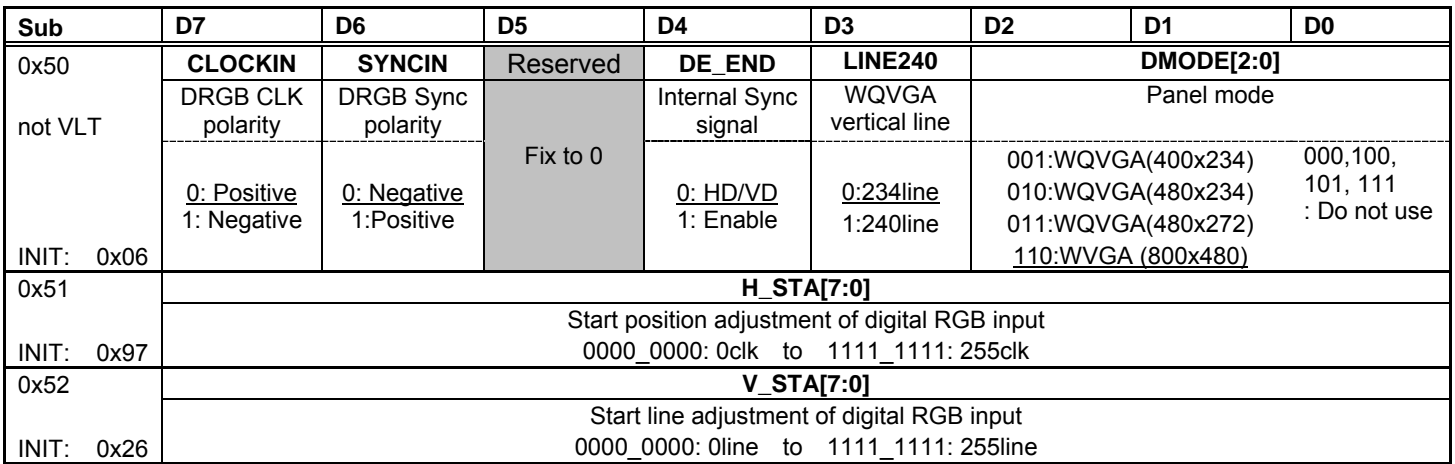

**CLOKIN**: Set up polarity for input clock.

0 : Positive (Falling edge reference)

1:Negative(Raising edge reference)

**SYNCIN**: Set up polarity for input HD/VD.

- 0 : Negative
- 1:Positive
- It must be same polarity for HD/VD.

**DE\_END**: Set up internal reference sync signal.

0:HD/VD

It has some limitation due to the phase of front porch of input HD/VD.

1:DE back porch

In this case, it has non limitation for the phase of front porch of input HD/VD. But the width of input HD/VD blanking, it must be kept stable.

## **LINE240**: Set up for 240line

- 0:234 line
- 1:240 line

This function becomes active when **DMODE [2:0]** takes [001] or [010].

#### **DMODE[2:0]**: Set up panel resolution.

- 001:WQVGA(400 x 234)
- 010: WQVGA (480 x 234)
- 011: WQVGA (480 x 272)
- 110:WVGA(800 x 480)

000、100、101、111:Do not use.

**H\_STA[7:0]**: Effective horizontal start position of the video signal. 0000\_0000:0clk  $\sim$  1111\_1111:255clk Set the dot numbers which is the width from leading edge of HD.

#### **V\_STA[7:0]**: Effective vertical start position of the video signal. 0000\_0000: 0line ~ 1111\_1111: 255line Set the line numbers which is the width from leading edge of VD.

## **6.6. Sub Address 0x59 to 0x6E (Masking for Picture Quality Improver)**

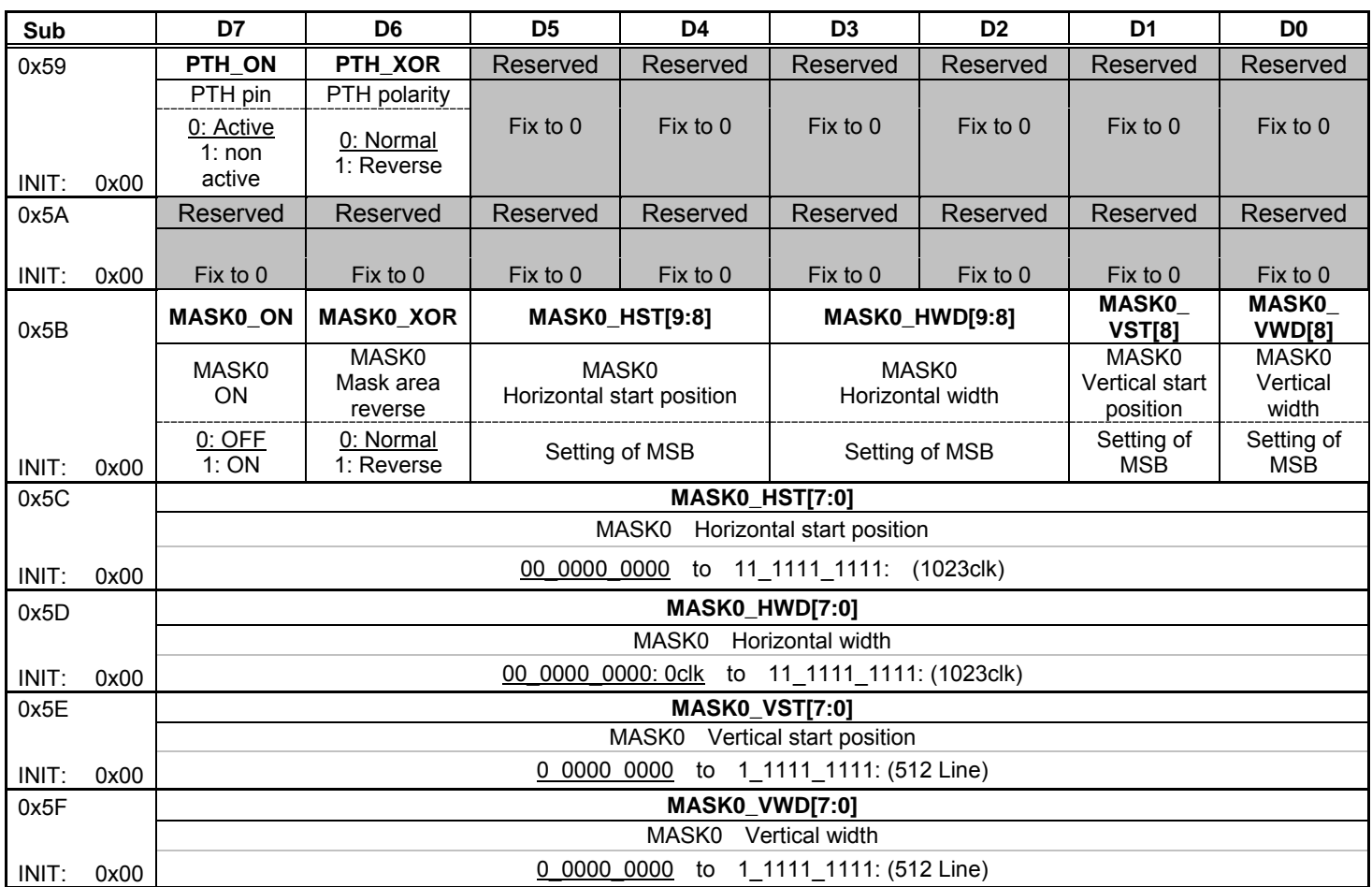

## <**Masking for picture quality improver**>

It can be set via external timing pulse (PTH) or 4 areas that are set by registers. The each of 4 areas are set via MASK0, MASK1, MASK2 and MASK3.

# **TOSHIBA**

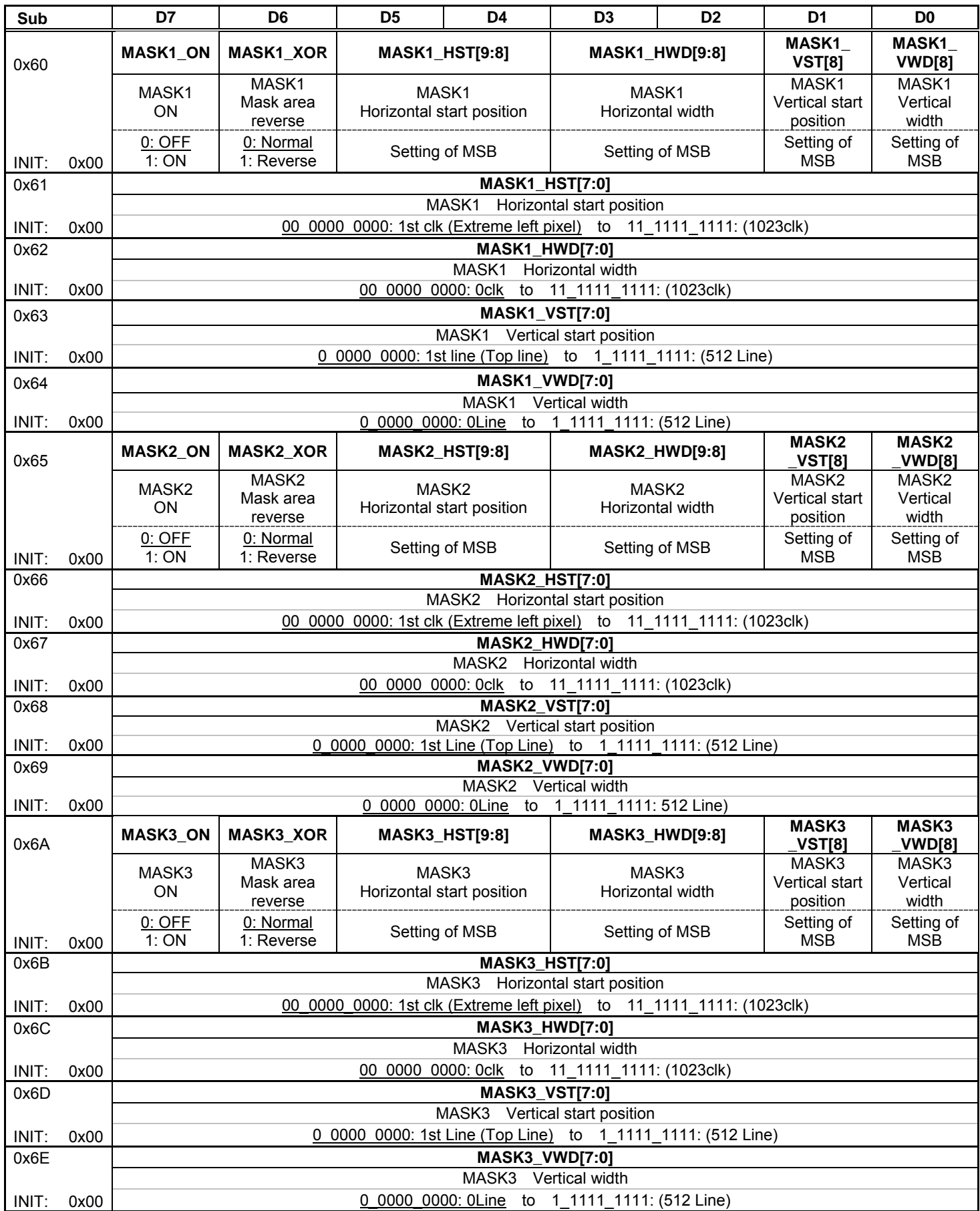

TOSHIBA

**MASK0 ON**: Set up Masking function. (**MASK1\_ON**、**MASK2\_ON**、**MASK3\_ON**)  $0:$  OFF

**MASK0\_XOR**: Set up inverting function for Masking function. (**MASK1\_XOR**、**MASK2\_XOR**、**MASK3\_XOR**)

0:Normal

1:Reverse Masking function becomes active for outside of Masking area. This function is available when uses picture quality improver only for setup Masking area.

**MASK0\_HST[9:0]**: Set up horizontal start phase for MASK0. (**MASK1\_HST[9:0]**、**MASK2\_HST[9:0]**、**MASK3\_HST[9:0]**)

**MASK0\_HWD[9:0]**: Set up horizontal width for MASK0. (**MASK1\_HWD[9:0]**、**MASK2\_HWD[9:0]**、**MASK3\_HWD[9:0]**)

**MASK0\_VST[8:0]**: Set up vertical start position for MASK0. (**MASK1\_VST[8:0]**、**MASK2\_VST[8:0]**、**MASK3\_VST[8:0]**)

**MASK0\_VWD[8:0]**: Set up vertical width for MASK0. (**MASK1\_VWD[8:0]**、**MASK2\_VWD[8:0]**、**MASK3\_VWD[8:0]**)

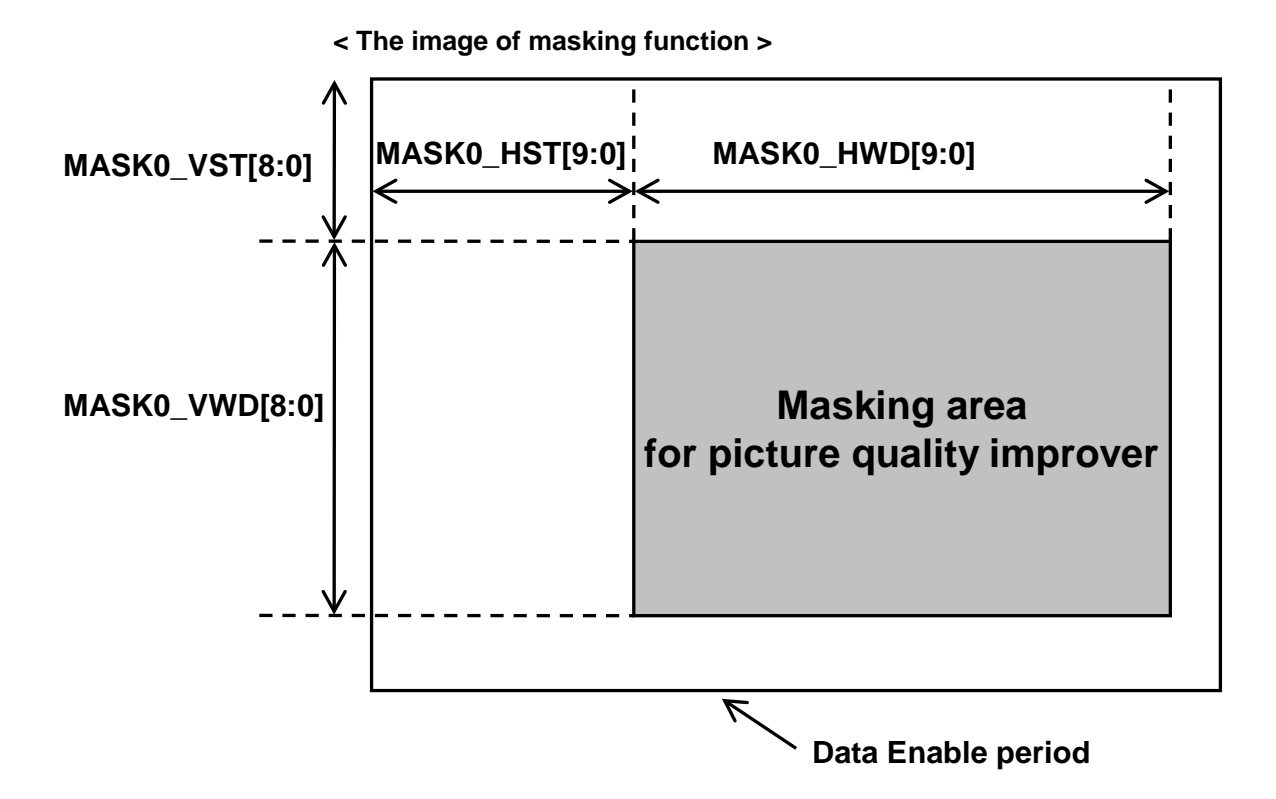

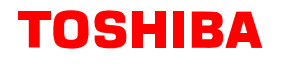

## **Segment Address 0x01**

## **6.7. Sub Address 0x00 to 0x02 (ON-OFF of picture quality improver, Mute)**

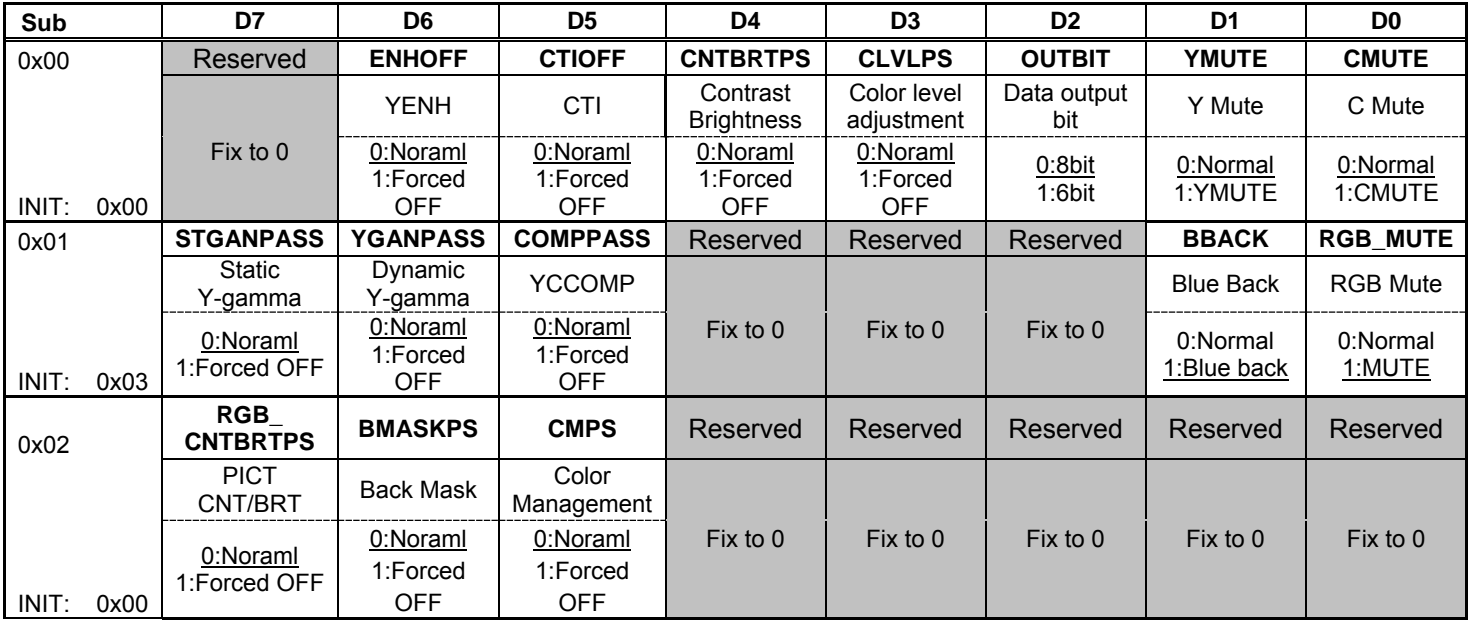

The register for forced-off function and the target picture process function

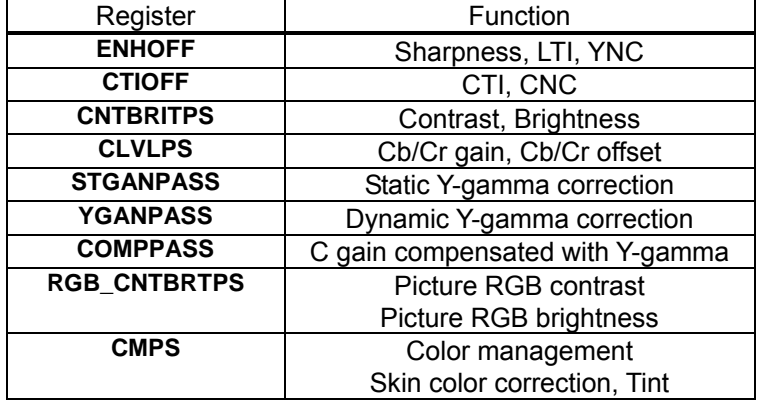

**OUTBIT**: Set up bit range of RGB output signals.

0:RGB 8bit output

1:RGB 6bit output

**YMUTE**: Set up Mute function for Y signal. (Note): this function is not available for masking area.

**CMUTE**: Set up Mute function for C signal. (Note): this function is not available for masking area.

**BBACK**: Set up Blue back function.

This function can blue back for overall picture area.

The color of blue back is set via registers **BBACK\_R[3:0]**、**BBACK\_G[3:0]**、**BBACK\_B[3:0]** (Seg.0x01 Sub.0x6D to 0x6F). It can set other color in addition to blue.

**RGB\_MUTE**: Set up Mute function for RGB signal.

This function works all of picture area.

## **6.8. Sub Address 0x04 to 0x07 (Sharpness, LTI, YNC)**

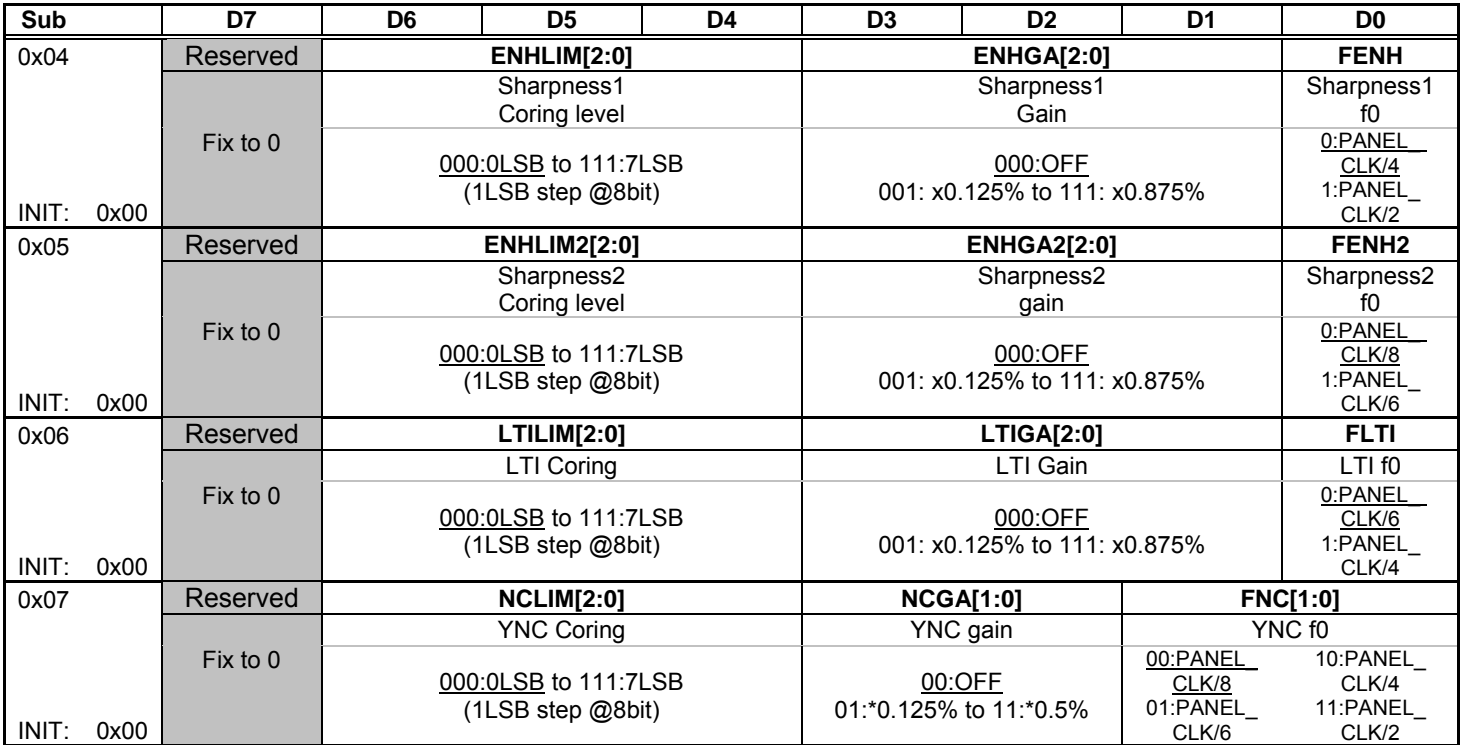

<**Sharpness function**> (04H、05H)

This function is horizontal Y edge enhancer. It adds shoot to enhance Y edge.

**ENHLIM[2:0]**:Set up Coring level for sharpness 1.

 $000:0$ LSB  $\sim$  111: 7LSB (8bit process)

When the value of horizontal Y edge is lower than setup level, Sharpness function will be masking.

**ENHGA[2:0]**: Set up sharpness 1 gain for horizontal edge portion of Y.

000: OFF 001: minimum gain  $\sim$  111: maximum gain

**FENH**: Set up f0 for sharpness 1

0: PANEL\_CLK/4 1: PANEL\_CLK/2

**ENHLIM2[2:0]**: Set up Coring level for sharpness 2.

 $000: 0LSB \sim 111: 7LSB (8bit process)$ 

When the value of horizontal Y edge is lower than setup level, Sharpness function will be masking.

**ENHGA2[2:0]**: Set up sharpness gain 2 for horizontal edge portion of Y.

000: OFF 001: minimum gain  $\sim$  111: maximum gain

**FENH2**: Set up f0 for sharpness 2.

0:PANEL\_CLK/8 1:PANEL\_CLK/6

<**LTI function**> (06H)

This function is horizontal Y edge enhancer.

LTI can enhance Y edge to make a steep slope for it without adding shoot.

LTILIM[1:0]: Set up Coring level for LTI.

 $000:0$ LSB  $\sim$  111: 7LSB (8bit process)

When the value of horizontal Y edge is lower than setup level, LTI function will be masking.

**LTIGA[2:0]**: Set up LTI gain.

000: OFF 001: minimum gain  $\sim$  111: maximum gain

**FLTI**: Set up f0 for LTI. 0: PANEL\_CLK/6 1: PANEL\_CLK/4

### <**YNC function**> (07H)

This function suppresses horizontal Y edge.

It can noise cancel for small edge to make a minus gain in edge enhance processing. (Note): when use strong gain, it becomes blurry picture at overall screen.

**NCLIM[2:0]**: Set up Coring level.

 $000: 0LSB \sim 111: 7LSB (8bit process)$ 

It will make an opposite enhance processing for edge that smaller than setup level.

**NCGA[1:0]**: Set up gain for Coring function.

 $00:$  OFF  $01:$  minimum gain  $\sim 11:$  maximum gain

**FNC[1:0]**: Set up f0 for Coring function.

00 : wide band  $\sim$  11 : narrow band

## **6.9. Sub Address 0x08 to 0x09 (Brightness, Contrast)**

Contrast adjustment and Brightness adjustment for Y signal.

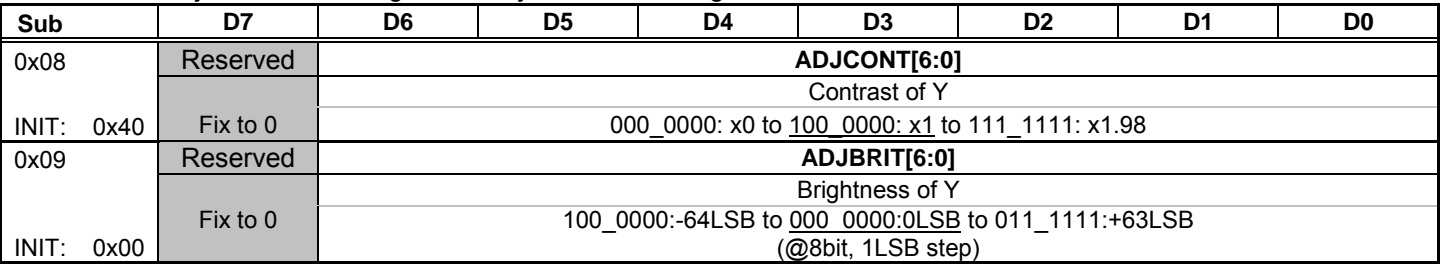

## **6.10. Sub Address 0x0A to 0x0B (CTI, CNC)**

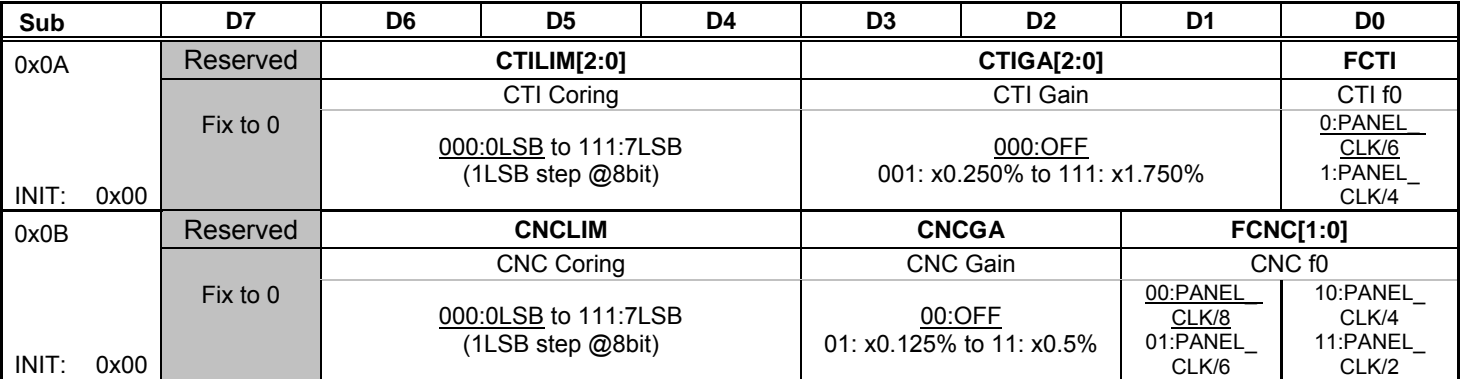

#### <**CTI function**>

This function is horizontal C edge enhancer. **CTILIM[2:0]**: Set up Coring level.  $000:0LSB \sim 111:7LSB$  (8bit process) When the value of C edge is lower than setup level, CTI function will be masking.

**CTIGA[2:0]**: Set up Coring level.  $000:$  OFF  $001:$ : minimum gain  $\sim$  111: maximum gain **FCTI**: Set up f0 for CTI. 0:PANEL\_CLK/6 1:PANEL\_CLK/4

## <**Coring function for C**>

This function suppresses horizontal C edge.

It can noise cancel for small edge to make a minus gain processing.

 $000:0$ LSB  $\sim$  111: 7LSB (8bit process)

**CNCGA[1:0]**: Set up Coring gain.

 $00:$  OFF  $01:$  minimum gain  $\sim 11:$  maximum gain

**FCNC[1:0]**: Set up f0 for Coring function.

## **6.11. Sub Address 0x0C to 0x0F (C gain, Cb/Cr offset, C gain compensation with Y-gamma)**

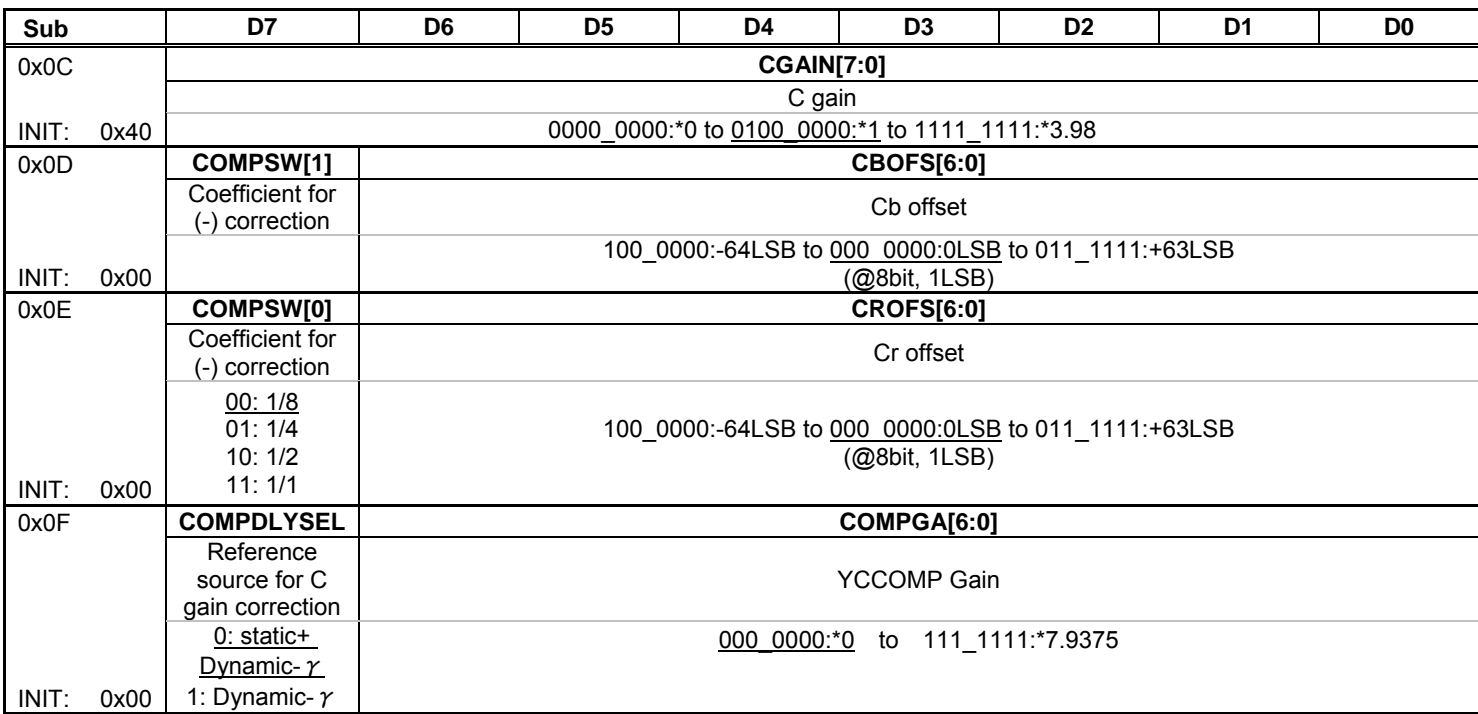

**CGAIN[7:0] :** Color gain. **CBPFS[6:0]**:Offset adjustment for Cb. **CRPFS[6:0]**:Offset adjustment for Cr.

#### < **Correction C gain linked Y-gamma function** >

This function is color level correction to link with the Y level that is corrected by Y- $\gamma$  correction.

**COMPGA[6:0]**: Set up C gain for C gain correction linked Y-γ. 000\_0000: Off  $0.000$  0001: minimum gain  $\sim$  111\_1111: maximum gain

**COMPSW[1:0]**: Set up minus compensation for C gain correction linked Y-  $\gamma$ .<br>00 : x 1/8 01 : x 1/4 10 : x 1/2 11 : x 1

 $01: x1/4$  10:  $x1/2$  11:  $x1$ 

This function is to suppress fade in color at minus correction for  $Y - \gamma$ .

11→00 : The correction value for C gain, it takes half value step by step at minus correction linked Y- $\gamma$ .

**COMDLYSEL**: Select Y-γfunction for C gain correction as a reference

0: Static gamma + Dynamic gamma correction 1: Dynamic gamma

# **6.12. Sub Address 0x10 to 0x1F (Static Y-gamma correction)**

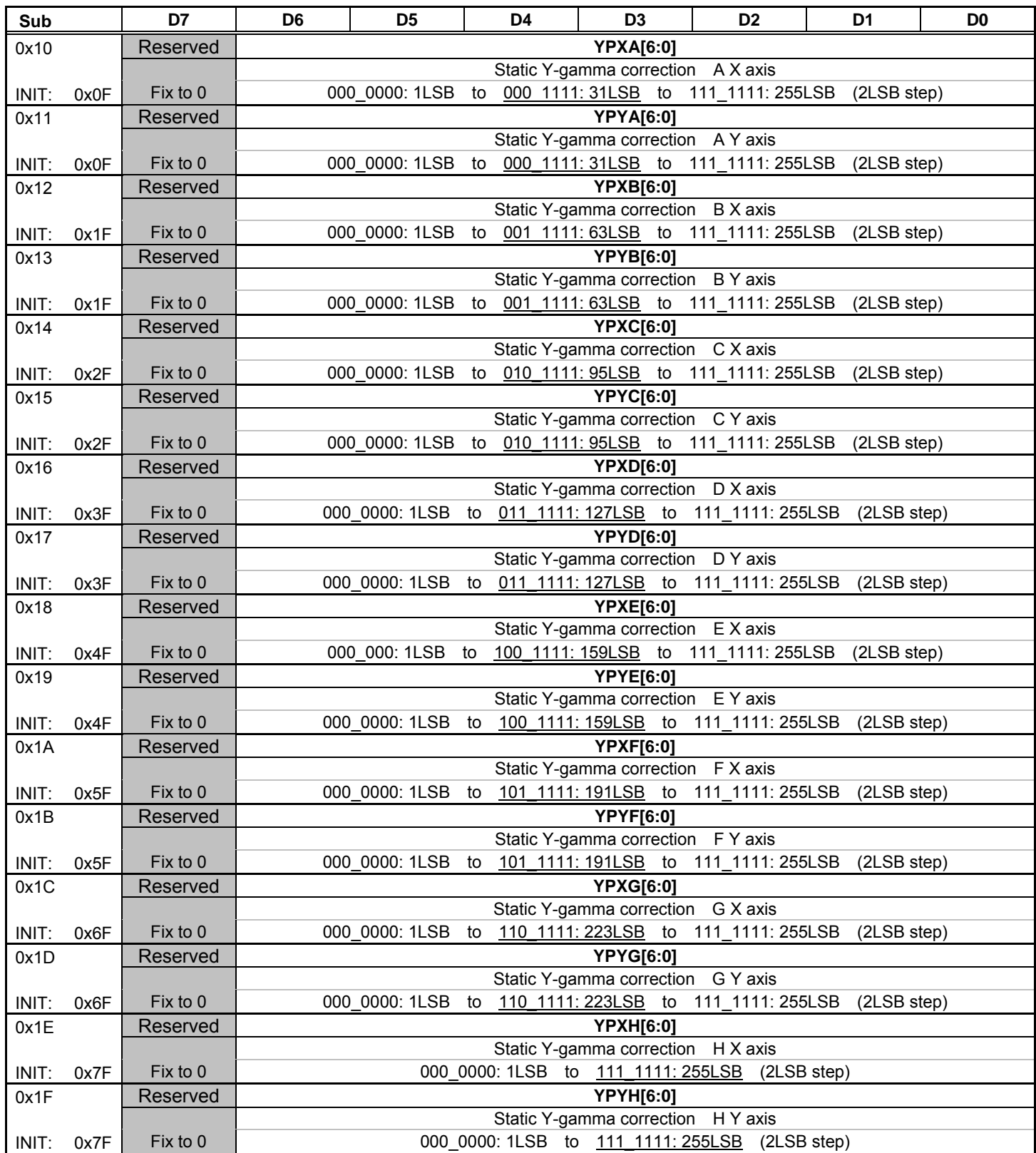

< Static Y-gamma correction > The start point is input 0LSB and output 0LSB. It can set 8 point of inflection. (See diagram below.) Input and output setting: 2LSB step.

**TOSHIBA** 

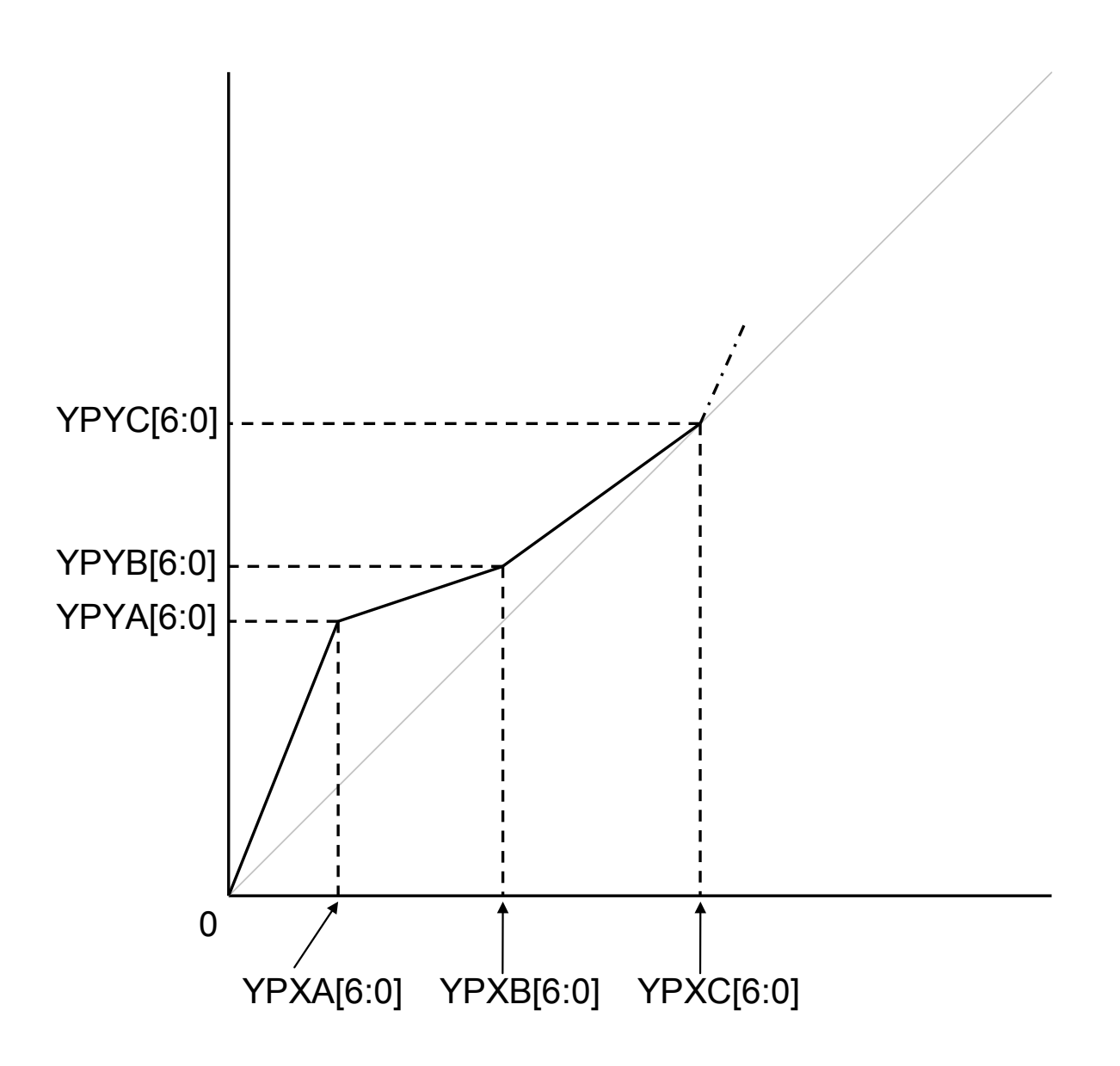

## **6.13. Sub Address 0x20 to 0x22, 0x32 to 0x3E (Dynamic Y-gamma correction)**

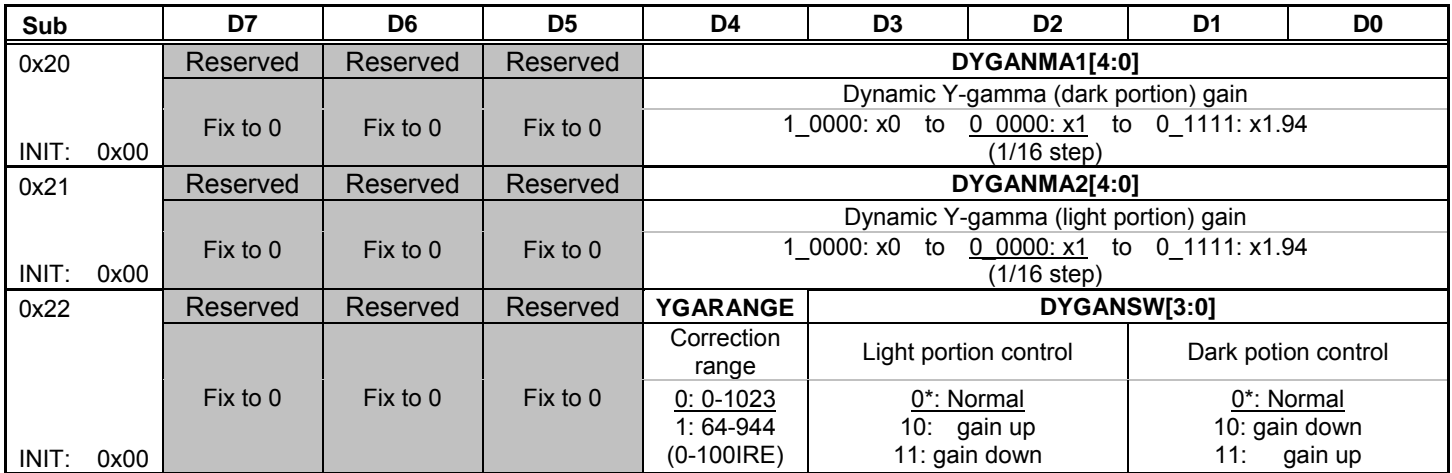

**< Dynamic Y-gamma correction>** 

- **DYGANMA1[4:0]**: Set up gain for Dynamic Y-gamma for dark portion. Recommendation value: 0x16
- **DYGANMA2[4:0]**: Set up gain for Dynamic Y-gamma for light portion. Recommendation value: 0x16
- **DYGANSW[3:2]**: Set up the direction for correction at light portion Dynamic Y-gamma. Recommendation value: 00
	- 00 or 01: Both direction (level up / down Y)
	- 10: Gain up (level up Y)<br>11: Gain down (level down
	- Gain down (level down Y)

#### **DYGANSW [1:0]**: Set up the direction for correction at dark portion Dynamic Y-gamma. Recommendation value: 00

- 00 or 01: Both direction (level up / down Y)
- 10: Gain down (level down Y)
- 11: Gain up (level up Y)

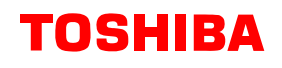

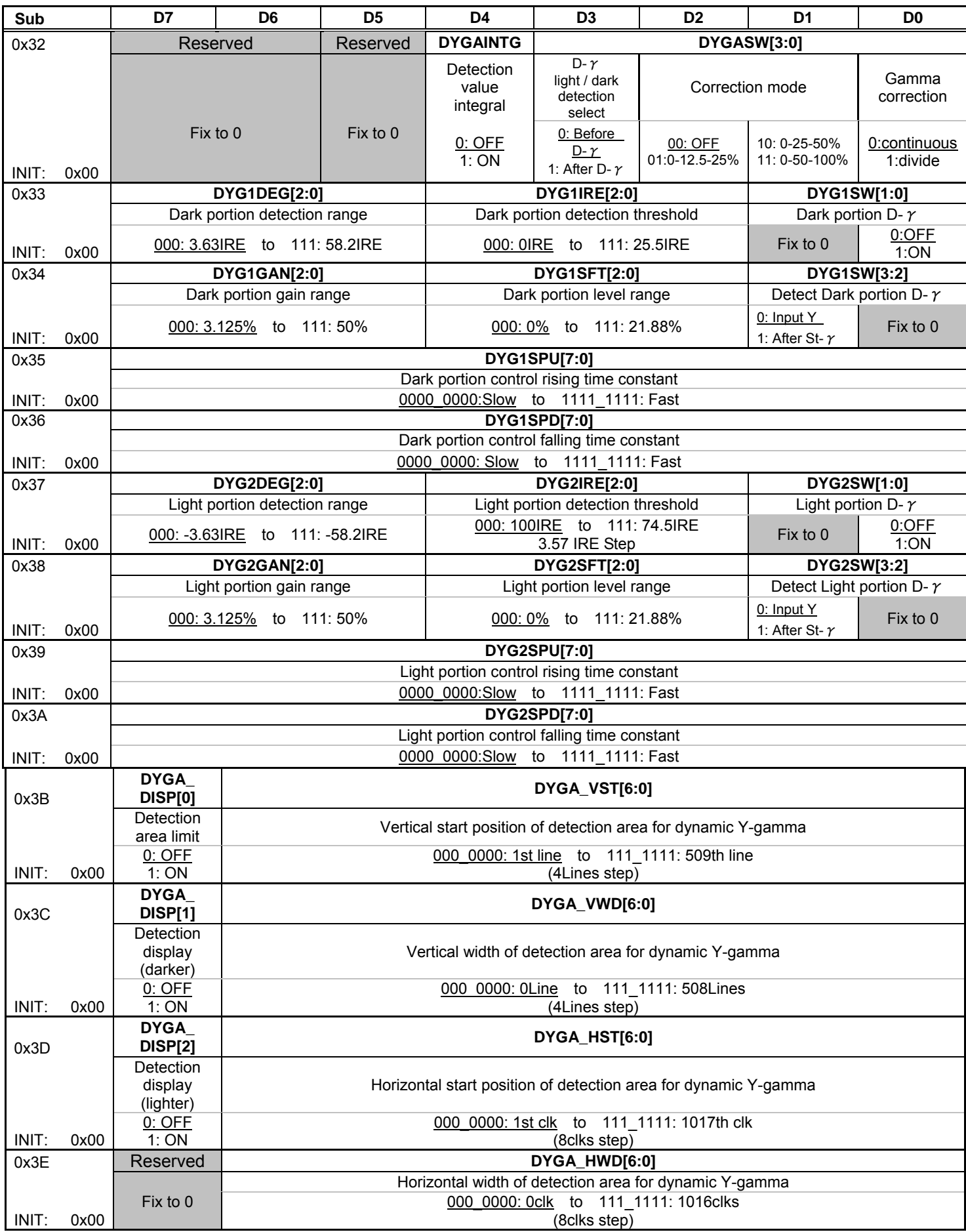

#### **6.13.1. A sample setting of dynamic gamma**

Sub address 0x32 to 0x3A: These registers are to setup Luminance detection and time constant for Dynamic Y- $\gamma$ . Please use the recommendation value for Dynamic Y- $\gamma$  as shown below.

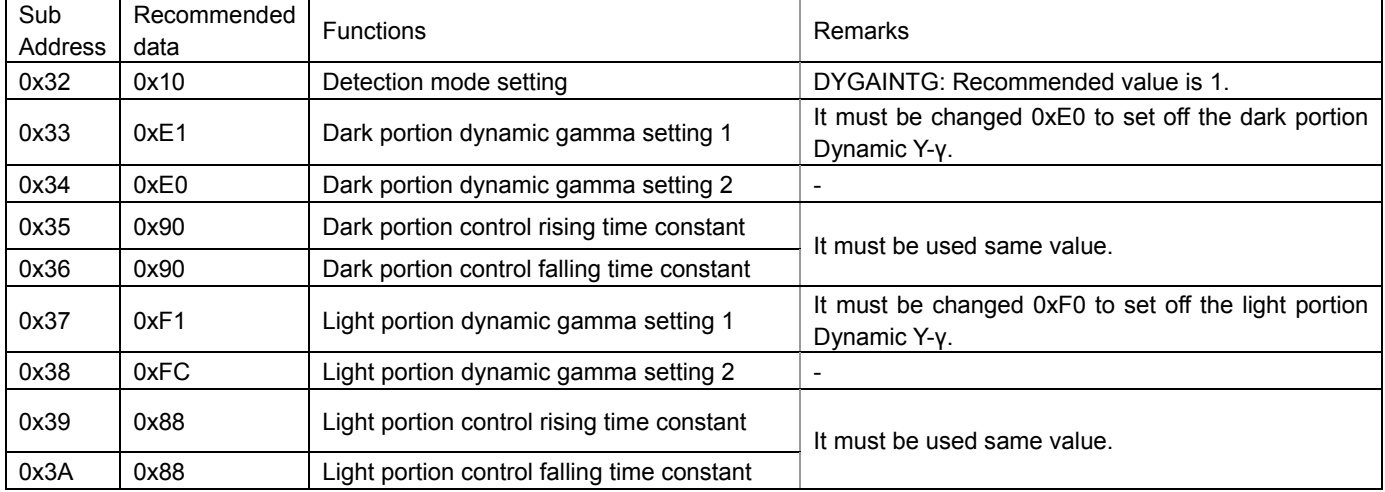

#### **6.13.2. Limit function for detection area of dynamic Y-gamma correction**

0x3C~0x3F: Set up limit function for detection area of light portion Dynamic Y-  $\gamma$  and dark portion Dynamic Y- $\gamma$ .

- **DYGA\_DISP[0]**: ON/OFF selection for detection area setting function.
	- 0:OFF 1:ON
- **DYGA\_DISP[1]**: Monitor for the detection area of dynamic Y gamma (Dark portion).
	- 0:OFF
	- 1:ON It becomes dark for the area which is set via DYGA\_VST[6:0], DYGA\_VWD [6:0, DYGA\_HST [6:0], and DYGA\_HWD [6:0].

**DYGA\_DISP[2]**: Monitor for the detection area of dynamic Y gamma (Light portion).

 $0:$  OFF

1:ON It becomes light for the area which is set via, DYGA\_VST[6:0], DYGA\_VWD [6:0], DYGA\_HST [6:0], DYGA\_HWD [6:0].

#### **DYGA\_VST[6:0]**、**DYGA\_VWD[6:0]**、**DYGA\_HST[6:0]**、**DYGA\_HWD[6:0]**

Set up the detection area for Dynamic Y-γ.

(Refer to the figure as shown below.)

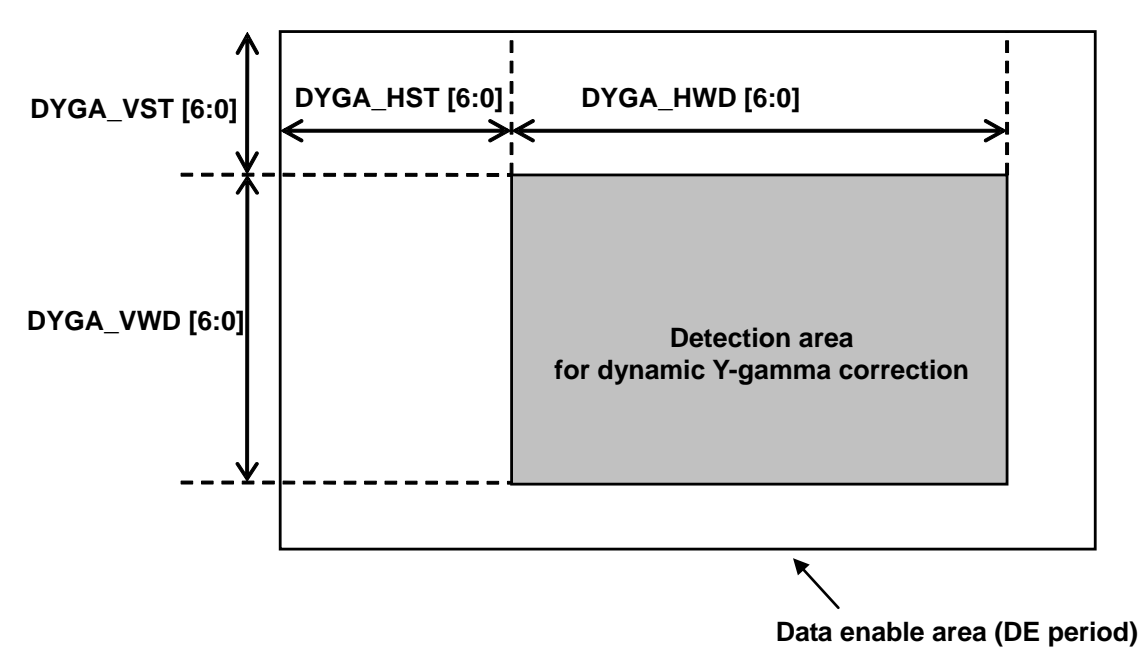

## **6.14. Sub Address 0x2C to 0x32 (APL detection)**

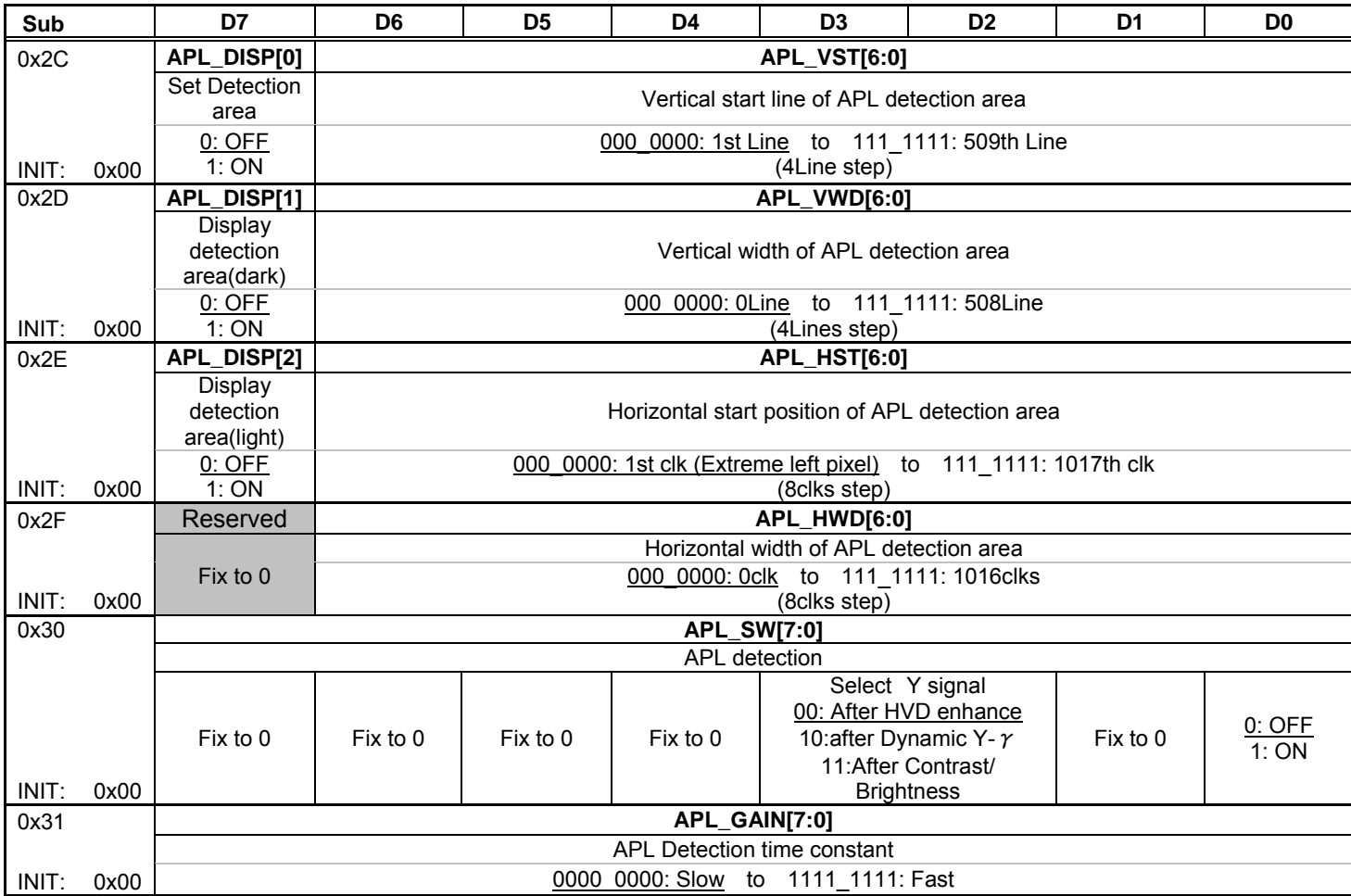

## **6.14.1. APL detection function setting**

APL detection is set via sub address 0x2C to 0x31.

**APL\_SW [0]:** APL detection function ON/OFF. 0: OFF (default) 1: ON In regardless of ON/OFF of APL SW [0], the value of APL detection is outputted at sub address 0x50 to 0x51 as read data. In case using PWM function simultaneously with the value of APL detection, please set ON for APL\_SW[0].

**APL\_SW [3:2]:** Select Y signal for APL detection.

- 00: After HVD enhance
- 10: After Dynamic Y-γ
- 11: After Contrast/ Brightness

**APL\_GAIN [7:0]:** Set up time constant for APL detection.

0000\_0000: slow

1111\_1111: fast In case of using smaller APL detection area that is set via 0x2C to 0x30, the tracking of APL detection has tendency slow. Therefore it is recommended to use big value for **APL\_GAIN [7:0]**.

#### **6.14.2. APL detection area setting function (Seg.0x04 Sub Address 0x2C to 0x2F)**

It can limit for APL detection area via sub address 0x2C to 0x2F.

- **APL\_DISP [0]:** APL detection function area setting function ON/OFF. 0: OFF (default)
	- 1: ON (area setting by **APL\_VST**, **DYGA\_VWD**, **DYGA\_HST**, **and DYGA\_HWD**)
- **APL\_DISP [1]:** Display monitor the APL detection area (indicate dark).<br>0: OFF 1: ON  $0:$  OFF
- **APL\_DISP [1]:** Display monitor the APL detection area (indicate light). 0: OFF 1: ON
- **APL\_VST [6:0]**, **DYGA\_VWD [6:0]**, **DYGA\_HST [6:0]**, **DYGA\_HWD [6:0]** It can set the APL detection area via these registers.

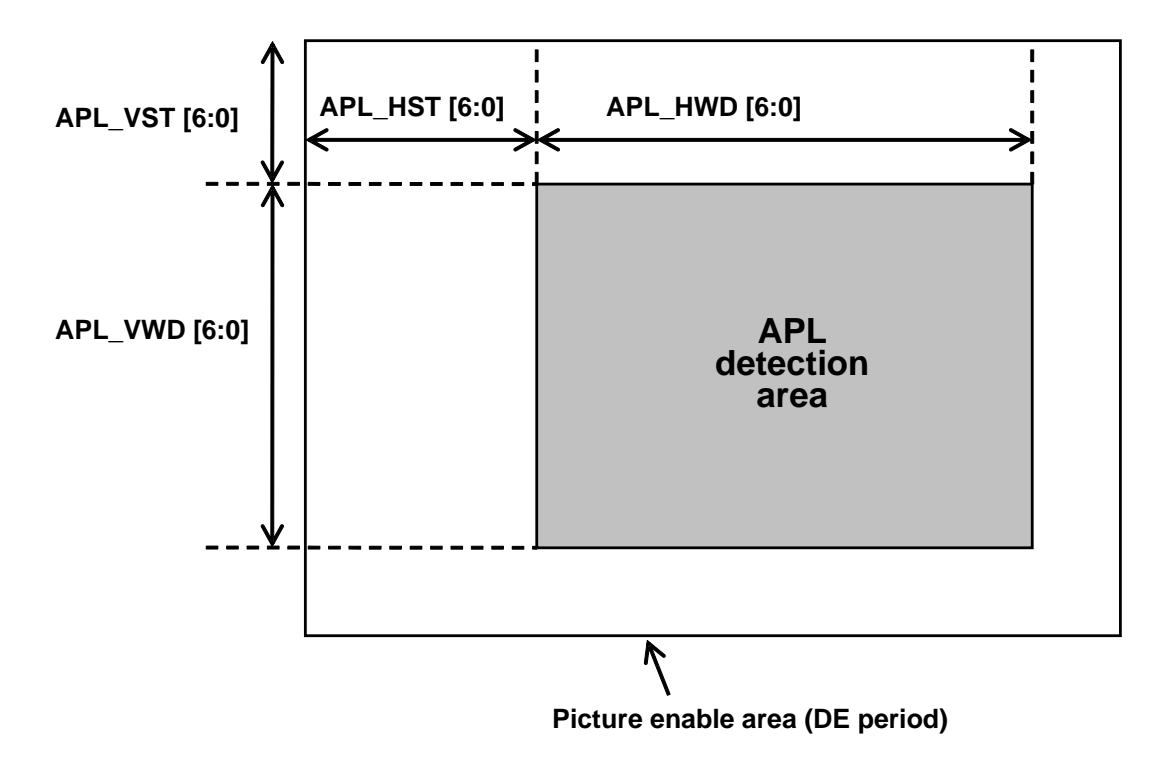

# **6.15. Sub Address 0x50 to 0x55**

## **(APL detection/ Dynamic Y-gamma detection of correction gain: Read only)**

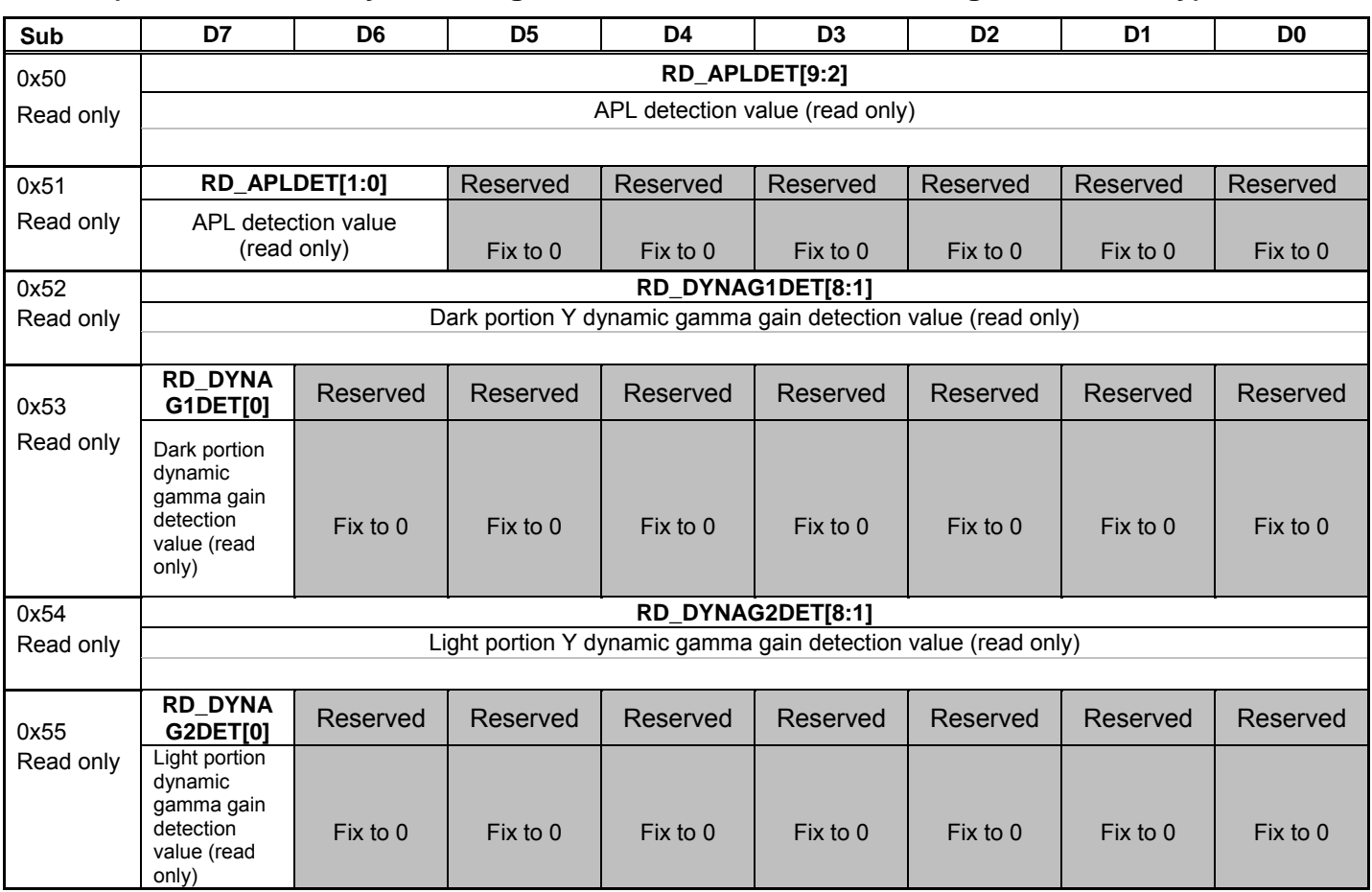

These registers ( $0x50 \sim 0x55$ ) are read only.

Therefore do not write data to these registers.

So, these registers have the data of APL detection, dark portion dynamic Y-γ gain detection and Light portion dynamic Y-γ gain detection.

These data can be used for correction the PWM.

## **6.16. Sub Address 0x26 to 0x29 (PWM output setting of DIMMER terminal)**

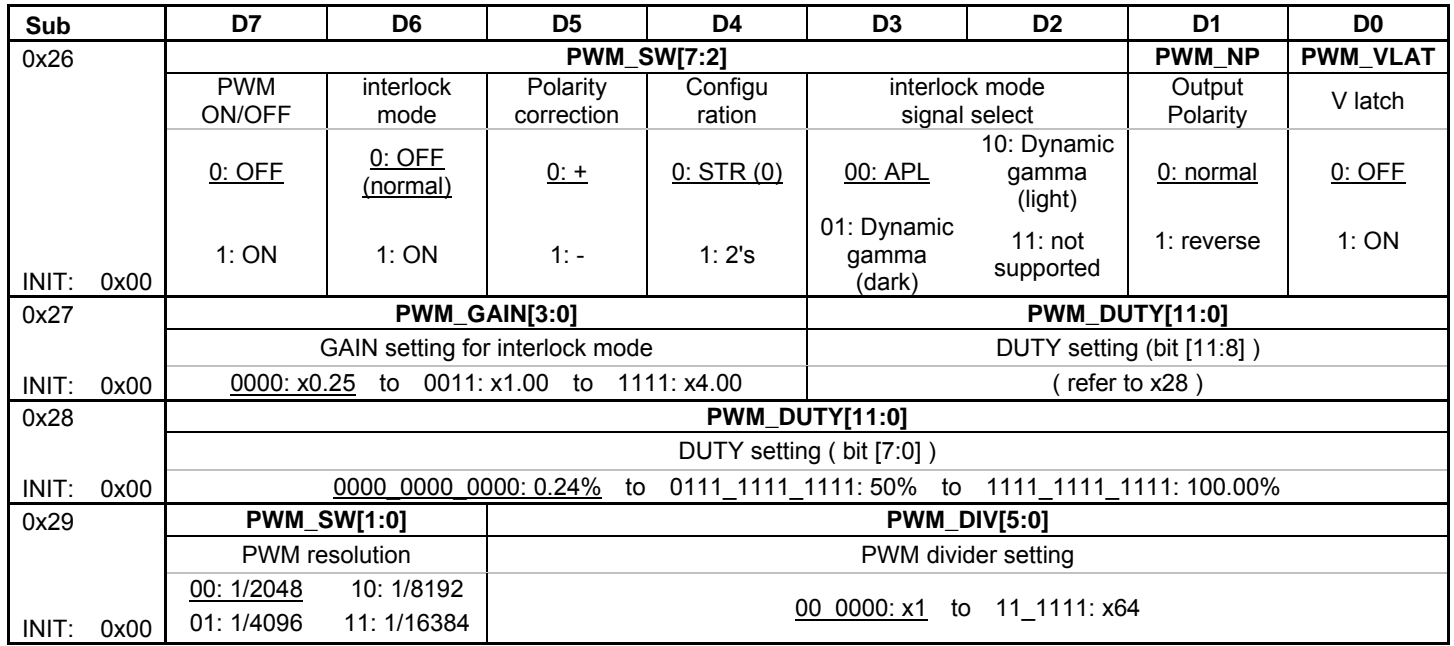

PWM pulse at DIMMER terminal is set via sub address 0x25 to 0x29. It can control not only static duty and also adaptive duty that is interlocked with APL detection, dark portion/light portion dynamic Y-γ gain detection.

- **PWM\_SW [7]**: Set up PWM output ON/OFF 0: OFF 1: PWM output
- **PWM\_SW [6]:** Set up interlock PWM with APL detection and dynamic Y-γgain detection.<br>0: OFF 1: ON  $0:$  OFF
- **PWM\_SW [5]**: Set up polarity of correction for interlocked PWM mode of PWM.
	- 0: Adding correction (+) 1: Subtraction correction (-)
- **PWM\_SW [4]**: Set up configuration of the detection value 0: Strait binary 1: 2's complement
- **PWM\_SW [3:2]:** Select the detection value to correct PWM.
	- 00:APL detection
	- 01: Dark portion Dynamic Y gamma gain detection value
	- 10:Light portion Dynamic Y gamma gain detection value
	- 11:do not use

```
PWM_NP: Set up polarity for PWM output
    0: Normal (0%=Low., 100%=High) 1: Invert (0%=High, 100%=Low)
```
**PWM\_VLAT:** Select V latch to capture the detection value for correction PWM. Usually uses default.

- 0: V latch OFF(default) 1: V latch ON
- **PWM\_GAIN [3:0]**: Set up gain for detection value that corrects PWM. 0000: x 0.25, 0001:x 0.50, 0010:x 0.75, 0011: x1.00  $\sim$  1111: x4 (0.25 step)
- **PWM\_DUTY [11:0]:** Set up the duty of PWM output 0000 0000 0000(0.24%) - 0111 1111 1111 (50%) - 1111 1111 1111(100.00%)
- **PWM\_DIV [5:0]**: Set up the ratio of dividing panel clock to fine tune PWM output frequency. PWM output frequency is determined by PWM\_DIV [5:0] and PWM\_SW [1:0]. 00\_0000: 1  $\sim$  11\_1111: 64

**PWM\_SW[1:0]**: Set up the base frequency for PWM output.

The value indicates the numbers of clock in 1 cycle of PWM output. This register gives tradeoff for the PWM performance as shown below. Set up bigger value => Output frequency: Low Accuracy of control: High Set up smaller value => Output frequency: High Accuracy of control: Low

00: 2048 (11bit resolution)

01: 4096 (12bit resolution)

- 10: 8192 (13bit resolution)
- 11: 16384(14bit resolution)

(Note A)

PWM output frequency is defined by panel clock and register setting of **PWM\_DIV[5:0]** and **PWM\_SW [1:0]**.

When the panel clock frequency shows (A), the PWM output frequency (B) is shown the Calculation formula as indicated below.

 $(B) = (A) \div PWM$  SW  $\div PWM$  DIV

Ex) In the case of panel clock: 33.3MHz, the maximum and minimum frequency are calculated as follows.

max.: 33.3[MHz] ÷ 2048 ÷ 1 = 16.26[kHz] (11bit resolution) min.: 33.3[MHz] ÷ 16384 ÷ 64 = 31.76[Hz] (14bit resolution)

(Note B)

- ・The DIMMER terminal initial condition is Low.
- ・The DIMMER terminal is not open drain. Then it cannot be used as pull up.
- ・The duty of PWM output, it cannot be set 0% at the register **PWM\_DUTY [11:0].**  When use 0% setting, set the polarity Normal and out put OFF (**PWM\_NP**=0, **PWM\_SW [7]** =0).

・It cannot set up the time constant for the duty displacement at interlocked PWM mode. The time constant is set up by the each of register APL detection or Dynamic Y-γ.

## **6.17. Sub Address 0x60 to 0x69 (Color management, Skin color correction, Tint)**

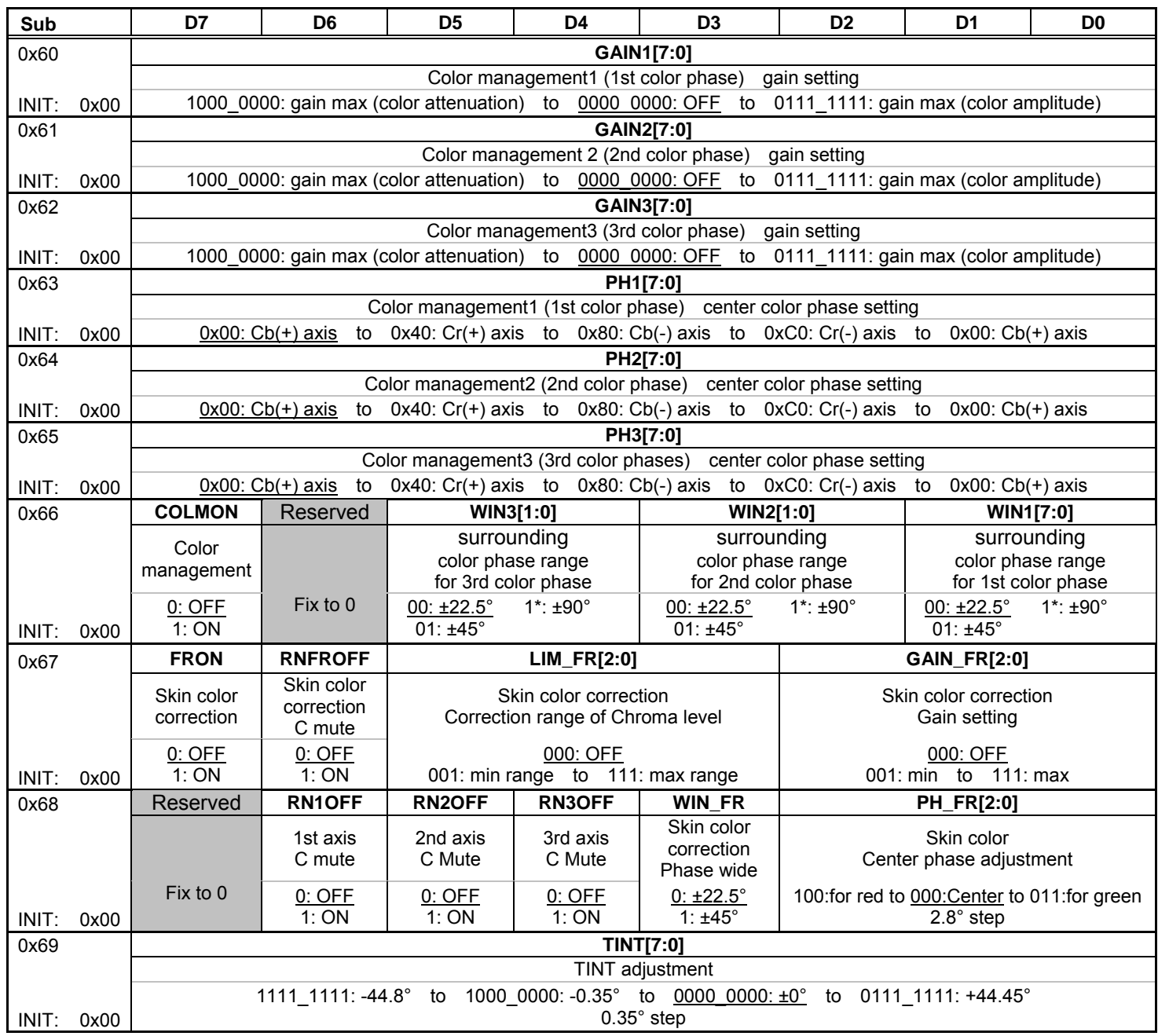

## <**Color management function**>

In this function, it can enhance color level at the specific color phase (axis) and surrounding color phase of it. It can set up 3 of specific color phase arbitrarily.

- **RN1OFF**: Set up Color MUTE function to monitor the area of Color management1 (1st color phase)<br>0 · OFF 1 · MUTE ON 1: MUTE ON
	- 1:It can mute the color for Color management1 (1st color phase) only.
- **GAIN1[7:0]**: Set up the gain of color level for Color management1 (1st color phase)  $0x80$ : maximum attenuation color level  $\sim 0x00$ : gain off  $\sim 0x7F$ : maximum gain Note: use of **GAIN1 [7] =1**, it means attenuation.
- **PH1[7:0]**: Set up the center axis of Color management1 (1st color phase)  $0x00:Cb(+) \sim 0x40:Cr(+) \sim 0x80:Cb(-) \sim 0xCO:Cr(-) \sim 0x00:Cb(+)$ It can set 1.4° step.
- **WIN1[1:0]**: Set up the phase area of correction for Color management1 (1st color phase)  $00: \pm 22.5^\circ$  01:  $\pm 45^\circ$  1\*:  $\pm 90^\circ$ The color correction becomes effective for the area which is set Color management1 (1st color phase) as a center of the color phase.

#### <**Skin color correction**>

In addition to color management, it is available to use skin color correction.

- **FRON**: Set up skin color correction function 0:OFF 1:ON
- **RNFROFF**: Color Mute for the area of skin color correction 0: OFF 1: ON (the area of Cb/Cr becomes 128LSB(8bit range))
- **LIM\_FR**: Set up color saturation coverage for skin color correction  $000:$  Non  $\sim$  111: maximum
- **GAIN\_FR**: Set up the gain for skin color correction  $000:$  Non  $\sim$  111 : maximum
- **WIN\_FR**: Set up the phase area for skin color correction  $0:45^{\circ}$   $(\pm 22.5^{\circ})$  ~  $1:90^{\circ}$   $(\pm 45^{\circ})$ Note: The center axis of skin color correction is I axis. It corrects the area of  $\pm 22.5^{\circ}$  or  $\pm 45^{\circ}$  for I axis as a center color phase.
- **PH\_FR**: Set up the center axis for skin color correction 100: related red  $\sim 000$ : center (I axis)  $\sim 011$ : related green Note: 2.8° step

#### **TINT[7:0]**: adjust color phase

- 1111 1111:-44.8° ~ 1000 0000:-0.35° ~ 0000 0000: $\pm 0^\circ$  ~ 0111 1111: +44.45°
	- + Side: Blue color shift to side Green - Side: Blue color shift to side Red

# **6.18. Sub Address 0x6A to 0x6F (Mute level)**

Set the Video output at MUTE mode.

Regarding MUTE function (ON/OFF), Refer to sub address 0x00 of segment 0x01.

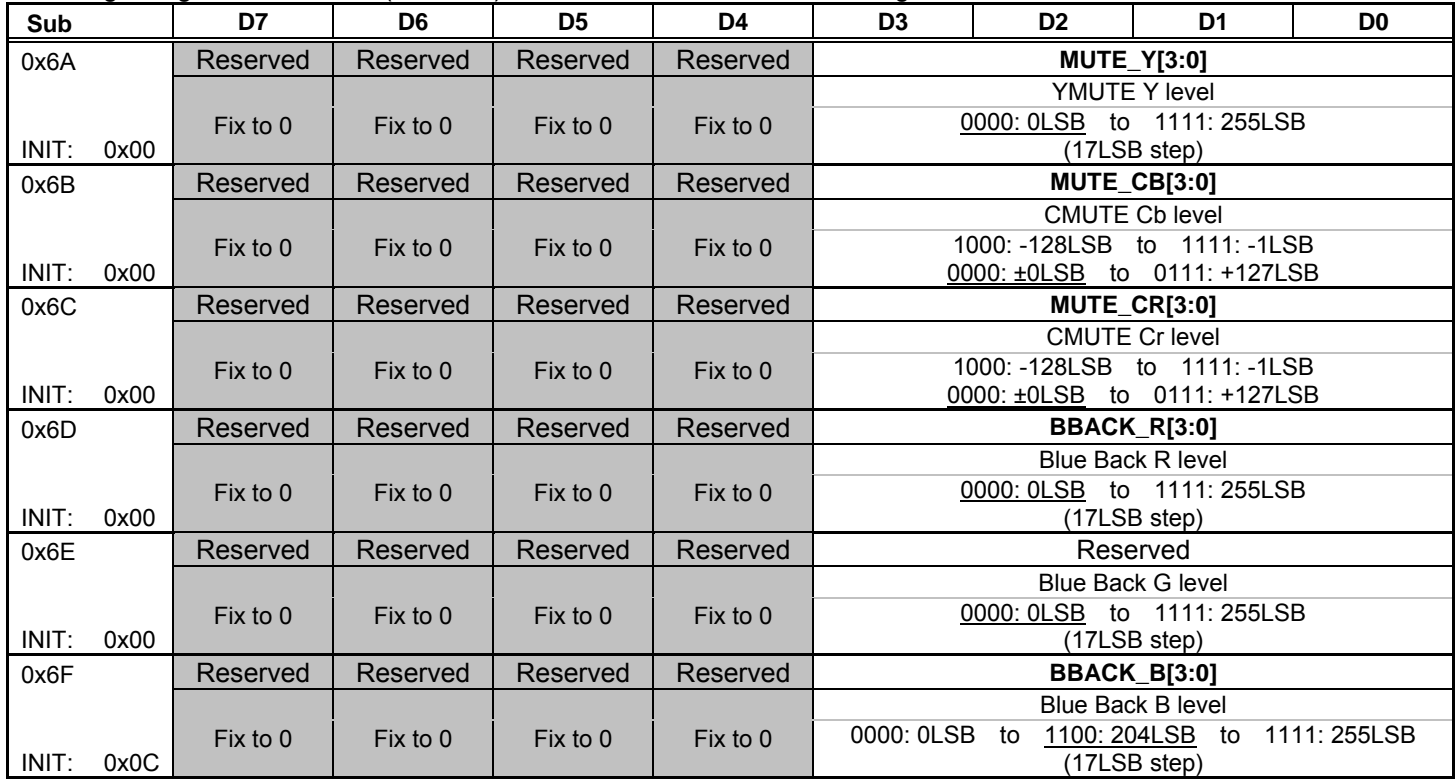

**MUTE\_Y[3:0]**: Set up Y level at YMUTE 0000: 0LSB ~ 1111: 255LSB (17LSB step)

**MUTE CB[3:0]**: Set up Cb level at CMUTE 1000:-128LSB ~ 1111:-1LSB、0000:0LSB ~ 0111:127LSB (127/7LSB step)

**MUTE\_CR[3:0]**: Set up Cr level at CMUTE 1000:-128LSB ~ 1111:-1LSB、0000:0LSB ~ 0111:127LSB (127/7LSB step)

**BBACK\_R[3:0]**: Set up R level at Blue back mode 0000:  $0LSB \sim 1111 : 255LSB$  (17LSB step)

**BBACK G[3:0]**: Set up G level at Blue back mode 0000:  $0LSB \sim 1111 : 255LSB$  (17LSB step)

**BBACK B[3:0]**: Set up B level at Blue back mode 0000: 0LSB  $\sim$  1100: 204LSB  $\sim$  1111: 255LSB (17LSB step)

## **6.19. Sub Address 0x70 to 0x75 (RGB contrast/brightness)**

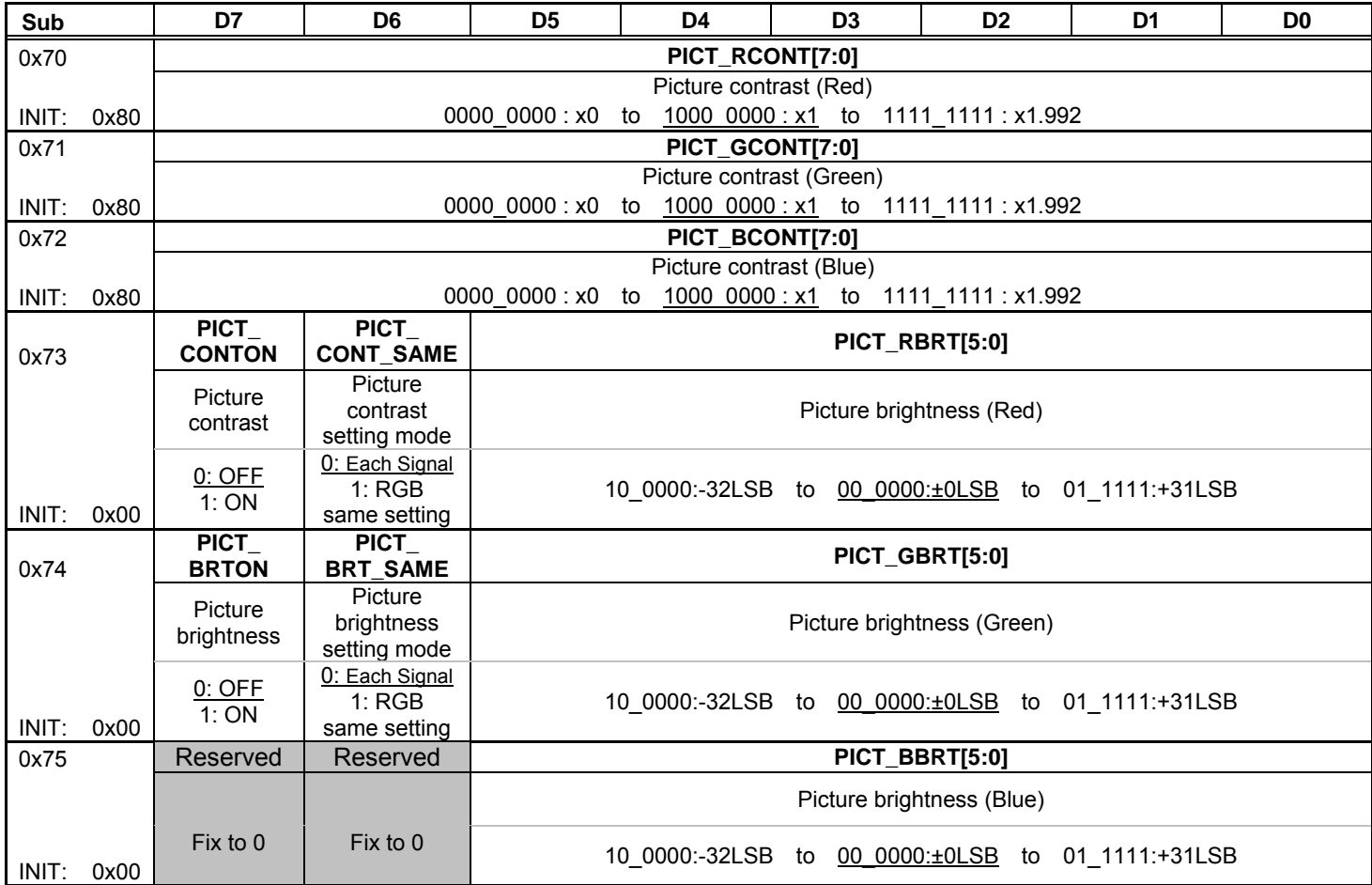

#### **Contrast / Brightness control for RGB that is out of masking area**

**PICT\_CONTON**: Set up picture contrast function 0:OFF 1:OFF **PICT\_CONT\_SAME**: Mode selection for picture contrast 0 : Set up RGB independently (Each of RGB is set via **PICT\_RCONT[7:0]**、**PICT\_GCONT[7:0]**、**PICT\_BCONT[7:0]** ) 1:Control all of RGB at the same time (The value of **PICT\_RCONT [7:0]** becomes effective with G and B.) **PICT\_RCONT[7:0]**: Adjust picture contrast (R signal) **PICT\_GCONT[7:0]**:Adjust picture contrast (G signal)

**PICT\_BCONT[7:0]**: Adjust picture contrast (B signal) 0000 0000:  $x0 \sim 10000000$ :  $x1 \sim 11111111111$ : x1.992 **PICT\_BRTON**: Set up picture brightness function<br>0: OFF 1: OFF  $1:OFF$ **PICT\_BRT\_SAME**: Mode selection for picture brightness 0 : Set up RGB independently (Each of RGB is set via **PICT\_RBRT[7:0]**、**PICT\_GBRT[7:0]**、**PICT\_BBRT[7:0]** ) 1:Control all of RGB at the same time (The value of PICT **PICT RBRT [7:0]** becomes effective with G and B.) **PICT\_RBRT[5:0]**: Adjust picture brightness (R signal)

```
PICT_GBRT[5:0]:Adjust picture brightness (G signal)
PICT_BBRT[5:0]: Adjust picture brightness (B signal)
    10\_0000: -32LSB ~ 00_0000: \pm0LSB ~ 01_1111: +31LSB
```
OSHIBA

(Note) Regarding the partition arrangement of RGB picture processing, refer to as shown below.

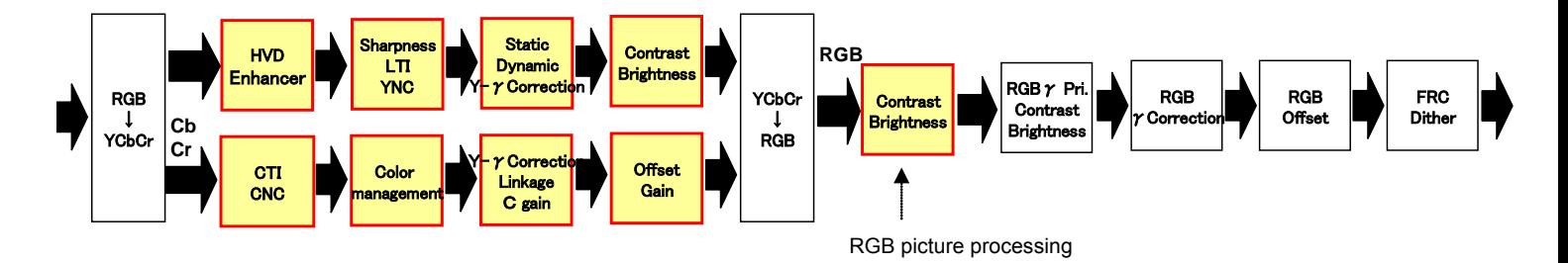

# **6.20. Sub Address 0x76 to 0x7F (RGB contrast/brightness, FRC/Dither)**

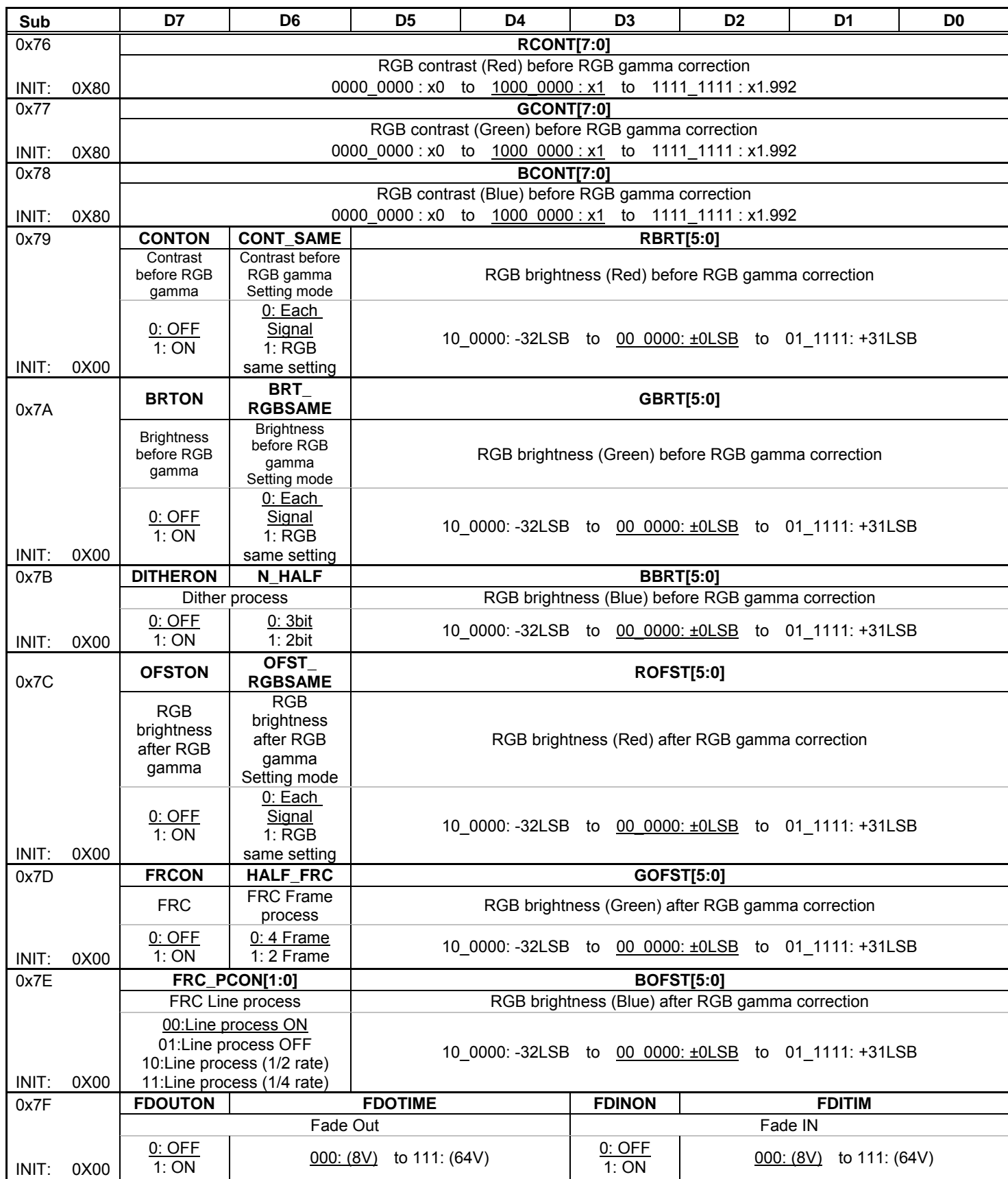

**< Contrast / Brightness control for all of picture area (include masked area) >** 

# <**RGB Contrast adjust before stage of** γ **correction**>

**CONTON**: Set up RGB Contrast adjustment function  $0:$  OFF  $1:$  OFF

## **CONT\_SAME**: Mode selection for RGB Contrast

- 0:Set up RGB independently (**RCONT[7:0], GCONT[7:0], BCONT[7:0])**
- 1:Control all of RGB at the same time
	- (The value of **RCONT [7:0]** becomes effective with G and B.)

## **RCONT[7:0]**: Contrast adjust for R signal

- **GCONT[7:0]**: Contrast adjust for G signal
- **BCONT[7:0]**: Contrast adjust for B signal

0000\_0000:x0  $\sim$  1000\_0000:x1  $\sim$  1111\_1111:x1.992

## <**RGB Brightness adjust before stage of** γ **correction**>

**BRTON**: Set up RGB Brightness adjustment function<br>0: OFF 1: OFF

 $0:$  OFF

#### **BRT\_RGBSAME**: Mode selection for RGB Brightness

- 0:Set up RGB independently (**RBRT[5:0], GBRT[5:0], BBRT[5:0])**
- 1:Control all of RGB at the same time
	- (The value of **RBRT [5:0]** becomes effective with G and B.)
- **RBRT[5:0]**: Brightness adjust for R signal
- **GBRT[5:0]**: Brightness adjust for G signal
- **BBRT[5:0]**: Brightness adjust for B signal
	- $10\_0000$ : -32LSB ~ 00\_0000:  $\pm$ 0LSB ~ 01\_1111: +31LSB

## <**RGB Offset adjust after stage of** γ **correction**>

- **OFSTON**: Set up Offset control<br>0: OFF 1: OFF
	- $0:$  OFF

## **OFST\_RGBSAME**: Mode selection for RGB Offset

- 0:Set up RGB independently (**ROFST [5:0]**、**GOFST [5:0]**、**BOFST [5:0])**
- 1:Control all of RGB at the same time
	- (The value of **ROFST [5:0]** becomes effective with G and B.)
- **ROFST [5:0]**: Offset adjust for R signal
- **GOFST [5:0]**: Offset adjust for G signal
- **BOFST [5:0]**: Offset adjust for B signal
	- 10\_0000:-32LSB ~ 00\_0000:  $\pm$ 0LSB ~ 01\_1111: +31LSB

## <**Dither (adding LSB) process**>

- **DITHERON**: Set up ON/OFF of Dither process 0:OFF 1:ON
- **N\_HALF**: Set up the bit range for Dither process (10bit processing)  $0:3$ bit (0~7LSB) 1:2bit (0~3LSB)

## <**FRC process**>

- **FRCON**: Set up FRC ON/OFF
	- 0:OFF 1:ON
- **HALF\_FRC**: Mode selection for FRC
	- $0:4$  frame  $1:2$  frame

## **7. Control condition for Power ON and OFF sequence**

This section is critical to the reliability assurance of the IC. Read it carefully before setting power-on/off control, reset control and l<sup>2</sup>C-BUS control timing settings.

```
(1) Power ON/OFF
```
Supply voltage are 1.5V and 3.3V.

The order of power-on and power-off of 2-system VDD is good with random order. However, please complete power-on and power-off of 2-system VDD within 5 seconds.

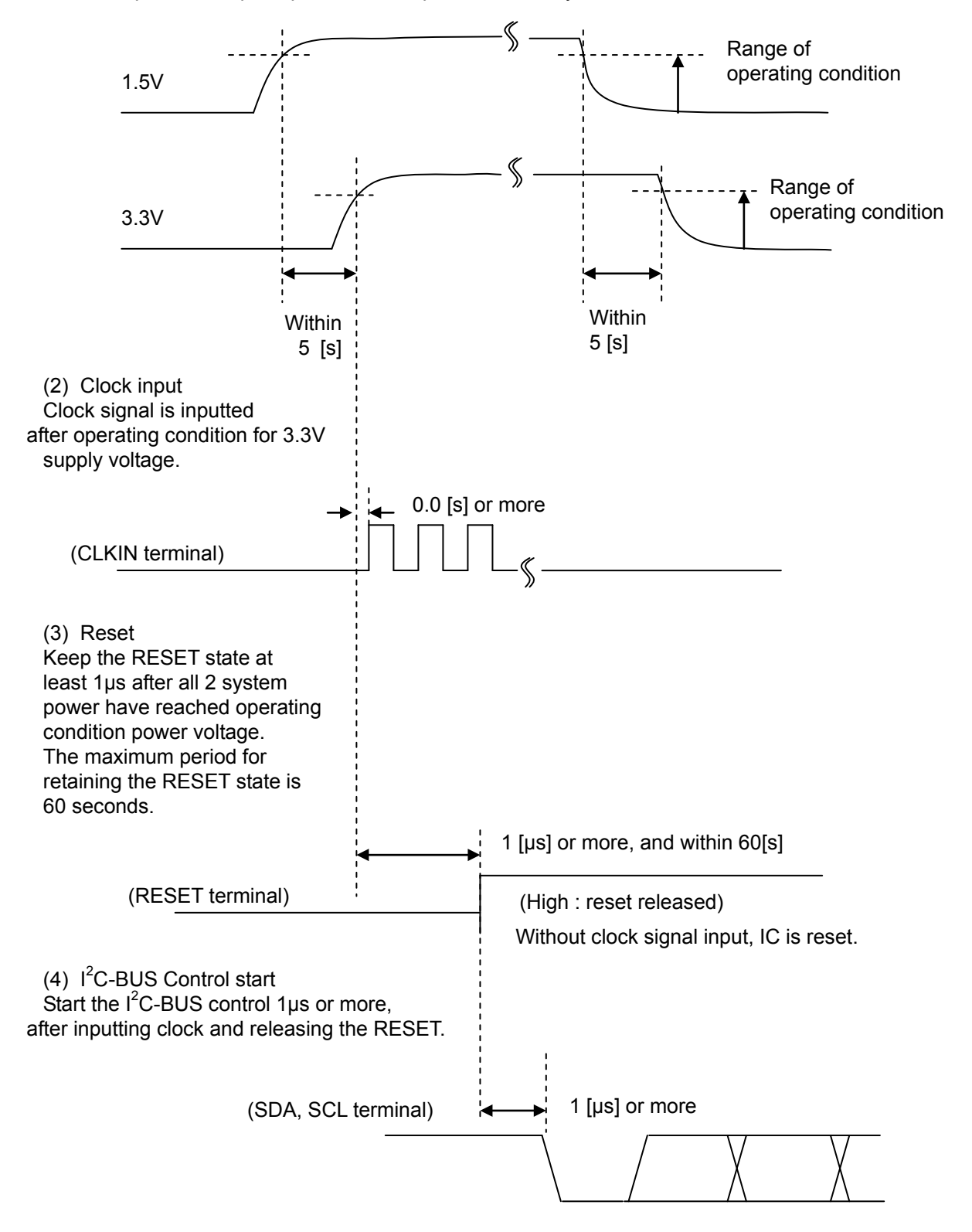

# **8. Revision History**

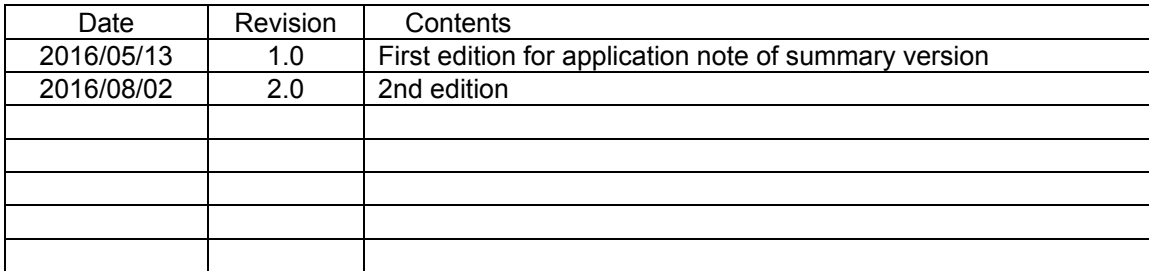

# TOSHIBA

# **RESTRICTIONS ON PRODUCT USE**

- Toshiba Corporation, and its subsidiaries and affiliates (collectively "TOSHIBA"), reserve the right to make changes to the information in this document, and related hardware, software and systems (collectively "Product") without notice.
- This document and any information herein may not be reproduced without prior written permission from TOSHIBA. Even with TOSHIBA's written permission, reproduction is permissible only if reproduction is without alteration/omission.
- Though TOSHIBA works continually to improve Product's quality and reliability, Product can malfunction or fail. Customers are responsible for complying with safety standards and for providing adequate designs and safeguards for their hardware, software and systems which minimize risk and avoid situations in which a malfunction or failure of Product could cause loss of human life, bodily injury or damage to property, including data loss or corruption. Before customers use the Product, create designs including the Product, or incorporate the Product into their own applications, customers must also refer to and comply with (a) the latest versions of all relevant TOSHIBA information, including without limitation, this document, the specifications, the data sheets and application notes for Product and the precautions and conditions set forth in the "TOSHIBA Semiconductor Reliability Handbook" and (b) the instructions for the application with which the Product will be used with or for. Customers are solely responsible for all aspects of their own product design or applications, including but not limited to (a) determining the appropriateness of the use of this Product in such design or applications; (b) evaluating and determining the applicability of any information contained in this document, or in charts, diagrams, programs, algorithms, sample application circuits, or any other referenced documents; and (c) validating all operating parameters for such designs and applications. **TOSHIBA ASSUMES NO LIABILITY FOR CUSTOMERS' PRODUCT DESIGN OR APPLICATIONS.**
- **PRODUCT IS NEITHER INTENDED NOR WARRANTED FOR USE IN EQUIPMENTS OR SYSTEMS THAT REQUIRE EXTRAORDINARILY HIGH LEVELS OF QUALITY AND/OR RELIABILITY, AND/OR A MALFUNCTION OR FAILURE OF WHICH MAY CAUSE LOSS OF HUMAN LIFE, BODILY INJURY, SERIOUS PROPERTY DAMAGE AND/OR SERIOUS PUBLIC IMPACT (**"**UNINTENDED USE**"**).** Except for specific applications as expressly stated in this document, Unintended Use includes, without limitation, equipment used in nuclear facilities, equipment used in the aerospace industry, medical equipment, equipment used for automobiles, trains, ships and other transportation, traffic signaling equipment, equipment used to control combustions or explosions, safety devices, elevators and escalators, devices related to electric power, and equipment used in finance-related fields. **IF YOU USE PRODUCT FOR UNINTENDED USE, TOSHIBA ASSUMES NO LIABILITY FOR PRODUCT.** For details, please contact your TOSHIBA sales representative.
- Do not disassemble, analyze, reverse-engineer, alter, modify, translate or copy Product, whether in whole or in part.
- Product shall not be used for or incorporated into any products or systems whose manufacture, use, or sale is prohibited under any applicable laws or regulations.
- The information contained herein is presented only as quidance for Product use. No responsibility is assumed by TOSHIBA for any infringement of patents or any other intellectual property rights of third parties that may result from the use of Product. No license to any intellectual property right is granted by this document, whether express or implied, by estoppel or otherwise.
- **ABSENT A WRITTEN SIGNED AGREEMENT, EXCEPT AS PROVIDED IN THE RELEVANT TERMS AND CONDITIONS OF SALE FOR PRODUCT, AND TO THE MAXIMUM EXTENT ALLOWABLE BY LAW, TOSHIBA (1) ASSUMES NO LIABILITY WHATSOEVER, INCLUDING WITHOUT LIMITATION, INDIRECT, CONSEQUENTIAL, SPECIAL, OR INCIDENTAL DAMAGES OR LOSS, INCLUDING WITHOUT LIMITATION, LOSS OF PROFITS, LOSS OF OPPORTUNITIES, BUSINESS INTERRUPTION AND LOSS OF DATA, AND (2) DISCLAIMS ANY AND ALL EXPRESS OR IMPLIED WARRANTIES AND CONDITIONS RELATED TO SALE, USE OF PRODUCT, OR INFORMATION, INCLUDING WARRANTIES OR CONDITIONS OF MERCHANTABILITY, FITNESS FOR A PARTICULAR PURPOSE, ACCURACY OF INFORMATION, OR NONINFRINGEMENT.**
- Do not use or otherwise make available Product or related software or technology for any military purposes, including without limitation, for the design, development, use, stockpiling or manufacturing of nuclear, chemical, or biological weapons or missile technology products (mass destruction weapons). Product and related software and technology may be controlled under the applicable export laws and regulations including, without limitation, the Japanese Foreign Exchange and Foreign Trade Law and the U.S. Export Administration Regulations. Export and re-export of Product or related software or technology are strictly prohibited except in compliance with all applicable export laws and regulations.
- Please contact your TOSHIBA sales representative for details as to environmental matters such as the RoHS compatibility of Product. Please use Product in compliance with all applicable laws and requlations that requlate the inclusion or use of controlled substances, including without limitation, the EU RoHS Directive. **TOSHIBA ASSUMES NO LIABILITY FOR DAMAGES OR LOSSES OCCURRING AS A RESULT OF NONCOMPLIANCE WITH APPLICABLE LAWS AND REGULATIONS.**